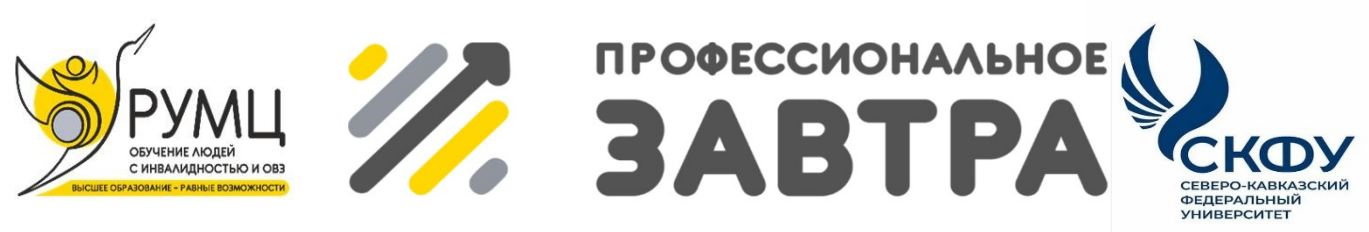

**VIBcepocсийский сетевой конкурс студенческих** проектов с участием студентов с инволидностью

# **МИНИСТЕРСТВО НАУКИ И ВЫСШЕГО ОБРАЗОВАНИЯ РОССИЙСКОЙ ФЕДЕРАЦИИ**

**ФГБОУ ИВО «Московский государственный гуманитарноэкономический университет»**

**Направление «Профессиональное завтра в науке»**

**Номинация «Полезное изобретение»**

# **«РАЗРАБОТКА БАЗЫ ДАННЫХ И ВЕБ ПРИЛОЖЕНИЯ ДЛЯ СЕРВИСНОГО ЦЕНТРА ПО РЕМОНТУ БЫТОВОЙ ТЕХНИКИ»**

**Выполнил:** Андрющенко Юрий Романович

Москва, 2023

#### ВВЕДЕНИЕ

Работа сервисного центра строится, в первую очередь, на взаимоотношениях с клиентами и их профессиональном обслуживании.

В условиях конкуренции бессистемные отношения с клиентами и отсутствие чётко выстроенных бизнес-процессов ничего кроме убытков не принесут. Будут впустую потрачены время, деньги и усилия.

Автоматизация сервисного центра позволяет выстроить все этапы работы — от поиска потенциальных клиентов до реализации услуги и формирования довольного клиента, рекомендующего другим потенциальным клиентам.

Обеспечивает развитие компании и рост прибыли за счёт повышения эффективности работы организации:

- − Формируется единая структурированная база данных потребителей,
- − Появляются инструменты для проведения результативных маркетинговых мероприятий,
- − Налаживается электронный документооборот,
- − Экономится время руководителей для решения ключевых задач, сроки исполнения договоров и работа персонала находятся под постоянным контролем,
- − У руководителя (владельца) бизнеса имеется управленческая отчётность по всем рабочим местам в одном месте, доступна статистика оборотов и прибыльности в текущем периоде времени.

Темой проекта является разработка базы данных и веб-приложения для сервисного центра по ремонту бытовой техники.

Программа позволяет вести учёт принятого в ремонт оборудования, формировать акты приёма и выдачи, назначать ответственных и следить за ходом выполнения, оценить объём выполненных каждым мастером работ

#### **1 Анализ и планирование требований к программному продукту**

### **1.1 Описание предметной области**

 Необходимо разработать базу данных и web-приложение для автоматизации услуг сервисного центра бытовой техники сервисного центра.

Сервисный центр «БытТехСервис» занимается ремонтом бытовой техники:

- ремонт стиральных машин,
- ремонт холодильников,
- ремонт телевизоров,
- ремонт печей СВЧ,
- ремонт кофемашин и т.д.

Современное качественное оборудование позволяет диагностировать причину неисправности и оказывать услуги на высоком уровне, а специалисты центра гарантируют качественное обслуживание. Благодаря наличию у мастера современного диагностического оборудования, причина поломки может быть выявлена прямо на дому.

Для вызова на дом клиенту достаточно заполнить заявку на сайте указав - ФИО, телефон, адрес, неисправность.

Также обращение в сервисный центр возможно при непосредственном посещении клиентом.

На основании обращения менеджер сервиса оформляет акт приемки – фиксируя номер заявки, дата приема, модель, производитель, выбирая свободного мастера.

Для выполнения работ менеджером сервисного центра составляется акт приема, в котором указывается наименование техники, модель, производитель, дата приема, причина поломки, адрес клиента, контактный телефон, ФИО клиента, определяется общая стоимость работа по прайслисту.

На основании актам приемки менеджер оформляет заказы на

выполнение работ мастерам.

 В заказе указывается номер акта, дата начала работы, наименование работы, ФИО мастера, срок выполнения каждой работы, стоимость работы в рублях.

 После завершения работ мастером менеджер принимает выполненную работу и делает отметку о выполнении, указывая дату фактического выполнения (срок выполнения ремонта).

Руководитель сервисного центра должен иметь информацию о списке актов с клиентами сервиса, сведения о ходе выполнения работ по акту, сведения о невыполненных работах, сведения о выполненных работ мастером.

Менеджер ежемесячно подсчитывает итоговую сумму работ, выполненный каждым мастером для начисления заработной платы, а также предоставляет сведения об общем объеме выполненных работ руководителю.

 Приложение позволит вести полный учет работы в сервисном центре, контролировать их выполнение.

Пользователями приложения будут:

– Менеджер

Руководитель

Менеджер – пользователь, который имеет право на ввод и редактирование данных системы, а также, раздачу прав остальным мастерам

Руководитель – пользователь, который имеет право на просмотр отчётов.

### **1.2 Требования пользователей**

Пользователями программного продукта будут:

- Менеджер;

- Руководитель.

Для пользователя Менеджер:

Ввод услуги;

- Ввод работы по услуге;
- Ввод сотрудников (мастеров);
- Ввод заявок приема оборудования;
- Ввод акта приема;
- Формирование акта выдачи;
- Ввод ремонта.

Для пользователя Руководитель сервисного центра необходимо формировать:

Список актов с клиентами сервиса за период (форма отчета приведена в Таблице 1).

Сведения о ходе выполнения работ по акту (форма отчета приведена в Таблице 2).

Для пользователя Менеджер необходимо формировать:

Сведения о невыполненных работах (форма отчета приведена в Таблице 3).

Список свободных мастеров (форма отчета приведена в Таблице 4).

Сведения о работе мастеров за период (форма отчета приведена в Таблице 5).

дата дата

Таблица 1- Форма отчета «Список актов»

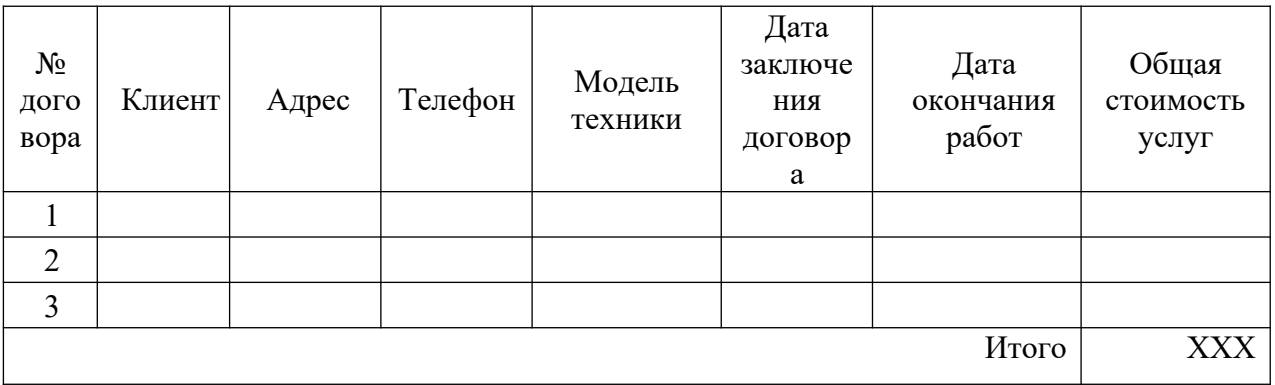

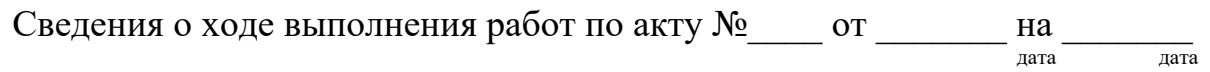

ФИО Заказчика

Моб. тел.

Адрес.

 $\frac{1}{2}$ 

Модель техники \_\_\_\_\_\_\_\_\_\_\_\_\_\_\_\_\_\_\_\_\_\_

Срок выполнения акта \_\_\_\_\_\_\_\_\_\_\_\_\_

Таблица 2 – Форма отчета о ходе выполнения работ по акту на период

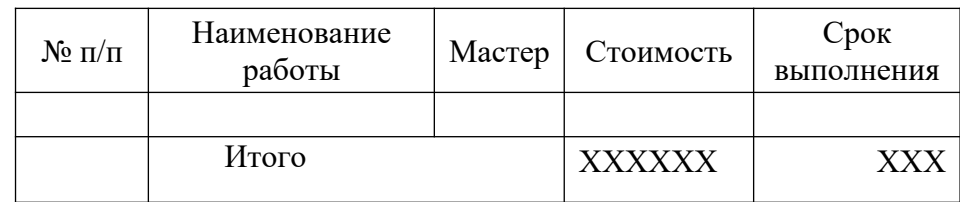

В графе «Итого» подсчитывается общая стоимость выполненных работ

Сведения о невыполненных работах на

Таблица 3 – Форма отчета о невыполненных работах на период

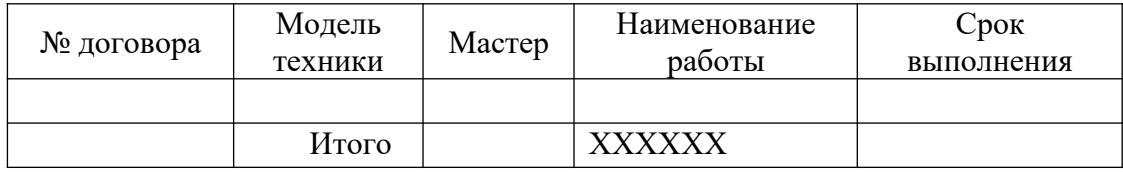

Список свободных мастеров на \_\_\_\_\_\_\_ дату

Таблица 4 – Форма отчета «Свободные мастера»

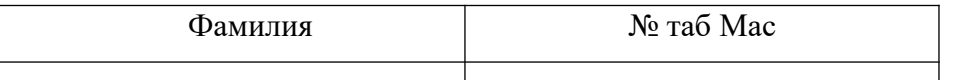

Сведения об объемах выполненных работ ФИО

с\_\_\_\_\_\_ по\_\_\_\_\_\_

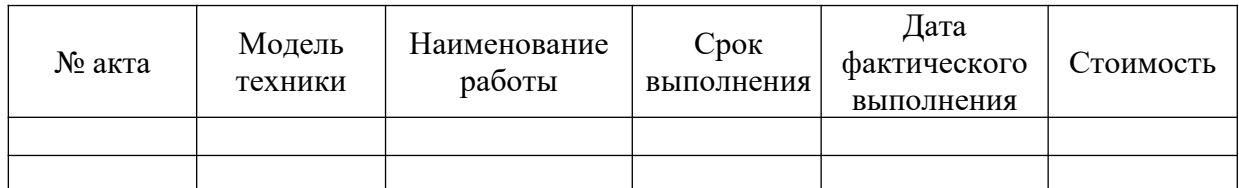

Таблица 5 – Форма отчета об объемах выполненных работ мастеров

Сведения о работе мастеров за период с\_\_\_\_\_\_\_ по\_\_\_

Таблица 6 – Форма сведений о работе мастеров на период

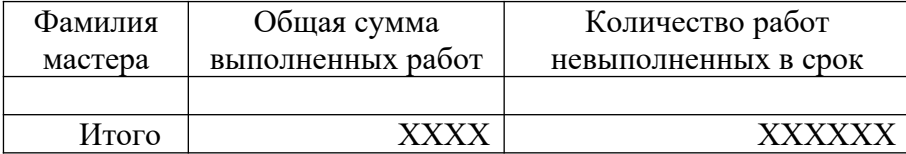

В отчет включаются общая сумма заказов и количество невыполненных в срок заказов.

# **1.3 Структурный (объектно-ориентированный) анализ предметной области**

Для определения необходимого и достаточного функционала системы разработаем UML диаграмму вариантов использования посредством RationalRose. Диаграмма представлена на рисунке 1.

Система должна выполнять следующие функции:

- Ввод услуги;
- Ввод работы по услуге;
- Ввод сотрудников;
- Ввод заявок;
- Ввод акта приема;
- Ввод ремонта;
- Список актов
- Ход выполнения работ по акту
- Сведения о невыполненных работах
- Список свободных мастеров
- Сведения о работе мастеров за период
- Сведения о сотрудниках

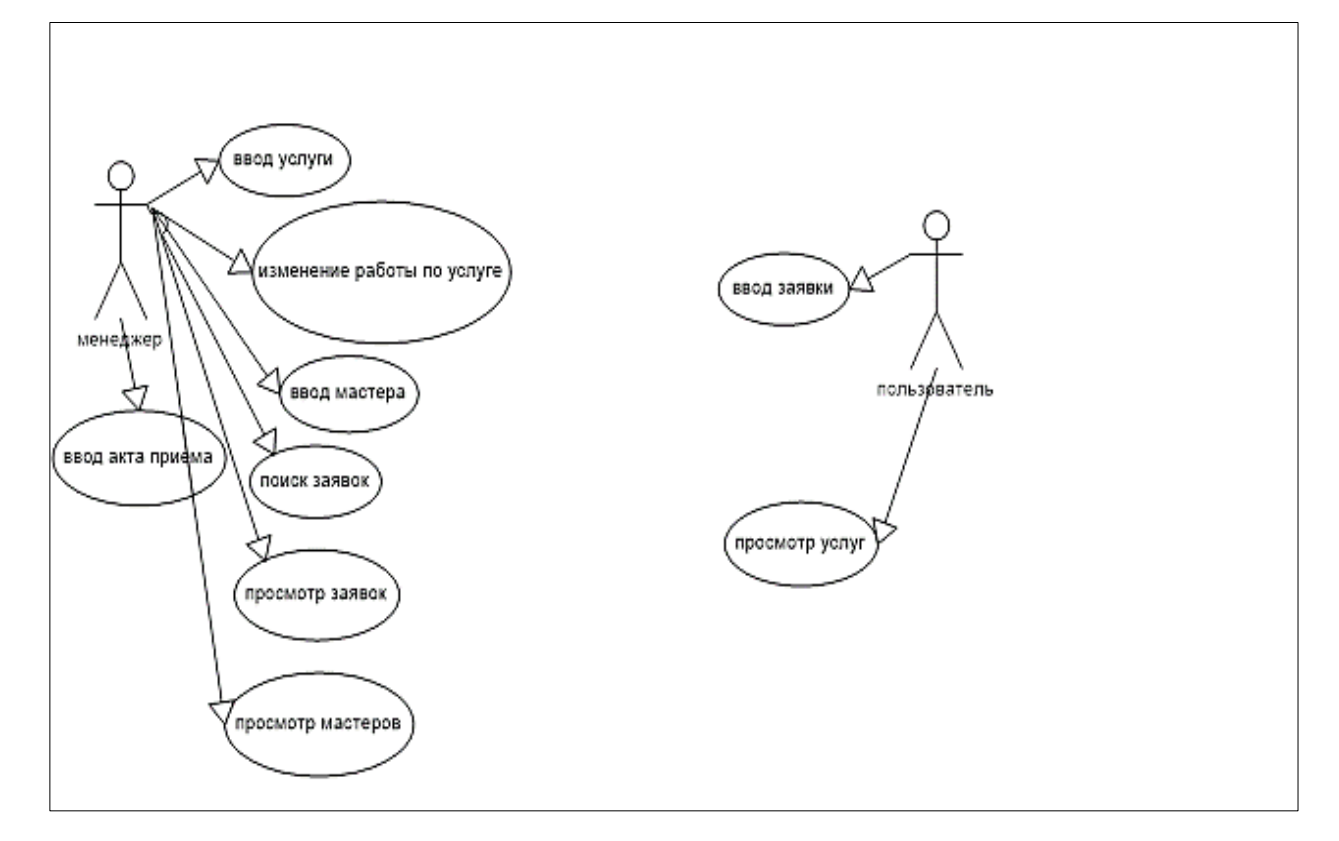

Рисунок 1 – Диаграмма UML

### **1.4 Общие требования к системе**

Web-приложение должно состоять из следующих разделов: Главная, О компании, Услуги, Отзывы, Контакты, Вход.

Дизайн должен быть современным и не затрудняющим восприятие информации посетителями web-приложения.

Уровень надежности должен достигаться согласованным применением организационных, организационно-технических мероприятий и программно-аппаратных средств.

Надежность должна обеспечиваться за счет:

- применения технических средств, системного и базового программного обеспечения, соответствующих классу решаемых задач;

- своевременного выполнения процессов администрирования Webсайта;

- соблюдения правил эксплуатации и технического обслуживания программно-аппаратных средств;

- предварительного обучения обслуживающего персонала;

работоспособность системы 24 часа в сутки, быстрый доступ к информации.

Необходимость разграничения прав доступа пользователей.

При входе пользователя в web-приложение система запрашивает имя и пароль. В случае правильного ввода этих данных, пользователь получает доступ к ресурсам, которые ему необходимы.

Техническими средствами, обеспечивающими доступ к web-сайту, являются любые устройства, предоставляющие доступ к Internet (ПК, ноутбук, планшет,мобильный телефон).

Для функционирования web-приложения необходимо следующее программное обеспечение:

- Операционная система – Windows 7, 8, 10;

 $-$  Веб-сервер – Apache версии не ниже 1.3.26;

- СУБД – MySQL версии не ниже 3.23.

Web-приложение должно быть доступно для полнофункционального просмотра с помощью следующих браузеров:

MS Internet Explorer 10.0 и выше;

Opera 10.0 и выше; Google Chrome 83.0; Mozilla Firefox 70.0.1.

## **2 Проектирование и разработка программного продукта**

## **2.1 Инфологическое проектирование**

На основе предметной области выделим сущности и определим первичные ключи:

Сущности:

- Заявка
- Акт приема/выдачи
- Ремонт
- Мастер
- Прайс
- Вид услуги
- Пользователь

Первичные ключи:

- Заявка ID\_Заявка
- Акт приема/выдачи ID\_ Акт приема/выдачи
- Ремонт ID Ремонт
- Мастер ID Мастер
- Прайс ID Прайс
- Вид услуги ID\_ Вид услуги
- Пользователь ID\_Пользователь

Выделим описательные атрибуты сущностей:

Заявка ФИО клиента, адрес, телефон, неисправность.

 Акт приема/выдачи – ID\_Заявка, дата приема, дата выдачи, производитель, модель,оборудование.

 Ремонт – ID\_ Акт приема/выдачи, ID\_ Мастер, дата начала, дата выполнения, фактическая дата выполнения, ID\_ Прайс, количество

 Мастер –ФИО, Телефон, статус(свободен/занят), Адрес проживания, Паспортные данные.

- Прайс наименование, цена, ID\_ Вид услуги.
- Вид услуги –услуга.

Концептуальная модель представлена на рисунке 2:

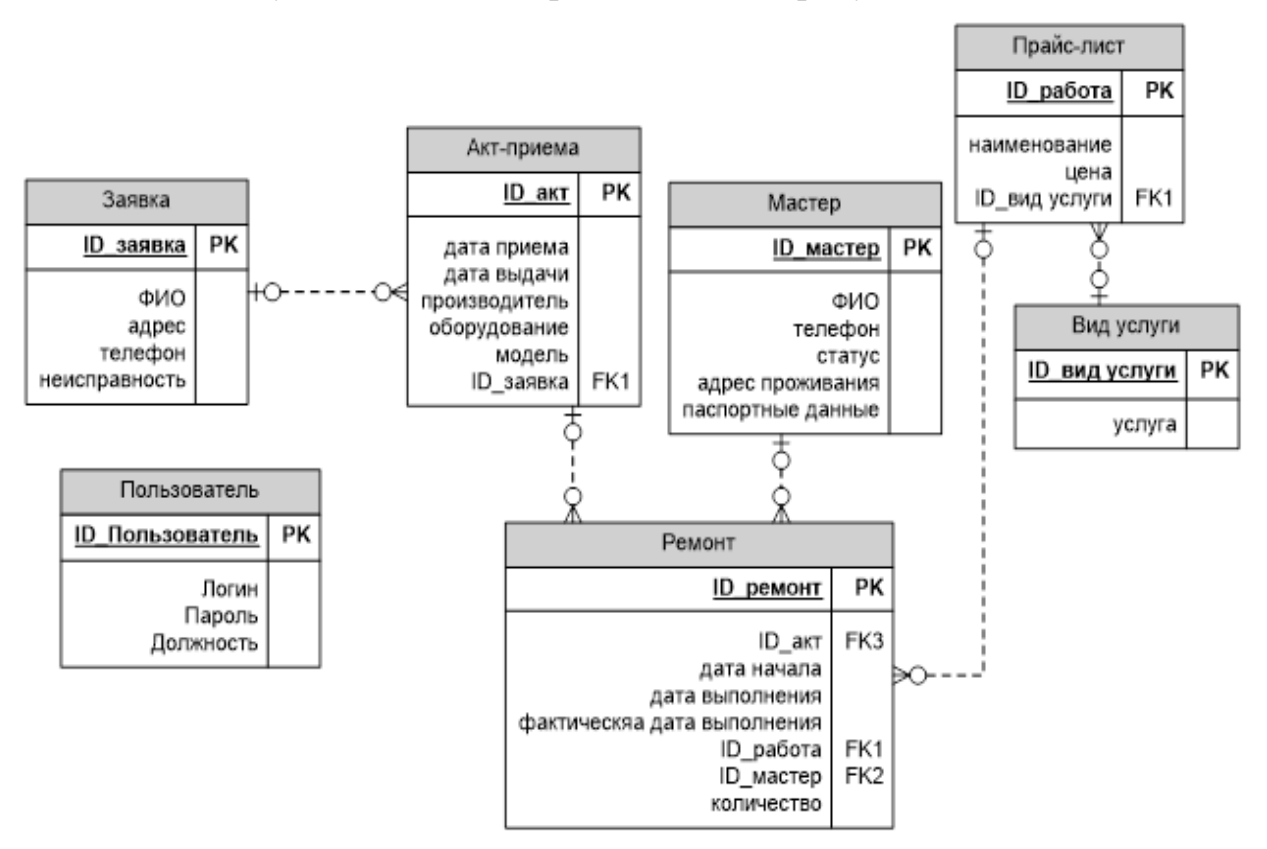

Рисунок 2 – Концептуальная модель

Анализ транзакций пользователей.

Т1 - Ввод вида услуги

Входные данные - ID\_вида услуги, услуга

Выходные данные – Нет

Добавить запись в таблицу вид услуги

Т2 – Ввод услуги

Входные данные - ID\_работа, наименование, цена

Выбрать ID\_вида услуги из таблицы вид услуги

Выходные данные – Нет

Добавить запись в таблицу Прайс

Т3 – Ввод заявки

Входные данные - ID\_заявка, ФИО, адрес телефон, неисправность

Выходные данные – Нет

Добавить запись в таблицу Заявка

Т4 - Ввод Мастера

Входные данные - ID\_мастер, ФИО, Телефон, Статус, Адрес проживания, паспортные данные

Выходные данные – Нет

Добавить запись в таблицу мастер

Т5 – Ввод акта

Входные данные - ID\_акт, дата приема, дата выдачи, производитель, модель, оборудование.

Выбрать ID\_заявка из таблицы заявка

Выходные данные – Нет

Добавить запись в таблицу акт

Т6 – Ввод ремонта

Входные данные - дата начала, дата выполнения, фактическая дата выполнения, количество

Выбрать ID\_мастер из таблицы мастер, ID\_работа из таблицы прайс,

ID\_ Акт приема/выдачи из таблицы Акт

ID\_мастер из таблицы мастер

Выходные данные – Нет

Добавить запись в таблицу Ремонт

Т7 – Внесение данных о работе по услуге

Входные данные – наименование, цена

Выбрать ID\_вид услуг из таблицы вид услуг

Выходные данные – Нет

Изменить запись в таблицу прайс

Т8 – Удаление данных о работе по услуге

Входные данные – наименование, цена

Выбрать ID\_вид услуг из таблицы вид услуг

Выходные данные – Нет

Изменить запись в таблицу прайс

Т9 – Внесение данных о ремонте

Входные данные – Дата выполнения, фактическая дата выполнения

Выходные данные – Нет

Изменить запись в таблицу ремонт

Т10 – Внесение данных о акте

Входные данные – Дата выдачи

Выбрать ID\_заявка из таблицы заявка

Выходные данные – Нет

Изменить запись в таблице акт

Т11-Список актов

Входные данные – Нет

Выходные данные:

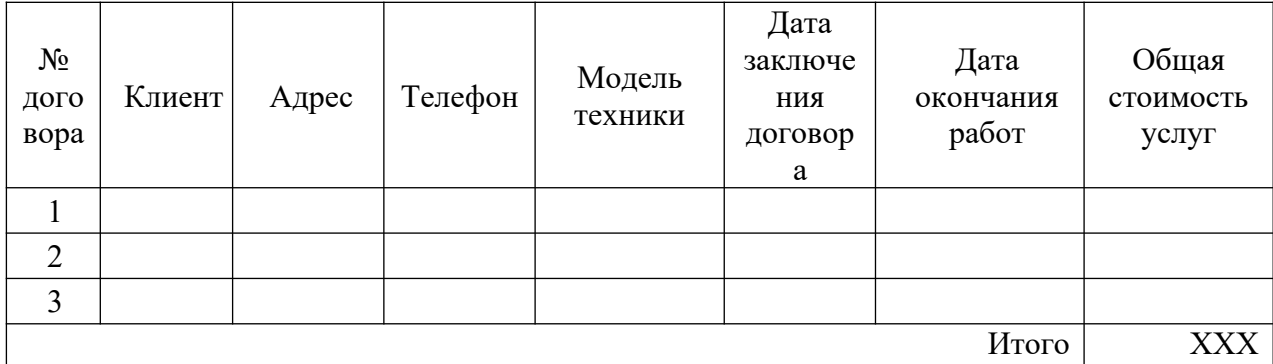

Выборка из соответствующих таблиц

Т12-Ход выполнения работ по акту

Входные данные – Нет

Выходные данные:

ФИО Заказчика\_\_\_\_\_\_\_\_\_\_\_\_\_\_\_\_\_\_\_\_\_\_

Моб. тел.\_\_\_\_\_\_\_\_\_\_\_\_\_\_\_\_\_\_\_\_\_\_\_\_\_\_\_\_

Адрес. <u>\_\_\_\_\_\_\_\_\_\_\_\_\_\_\_\_\_\_\_\_\_\_\_\_\_\_\_\_\_\_\_\_\_\_</u>

Модель техники \_\_\_\_\_\_\_\_\_\_\_\_\_\_\_\_\_\_\_\_\_\_

Срок выполнения договора \_\_\_\_\_\_\_\_\_\_\_\_\_

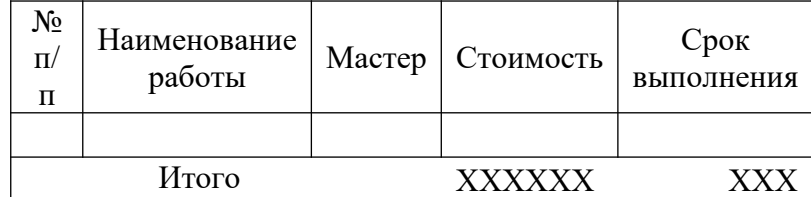

Выборка из соответствующих таблиц

Т13-Сведения о невыполненных работах

### Входные данные – Нет

#### Выходные данные:

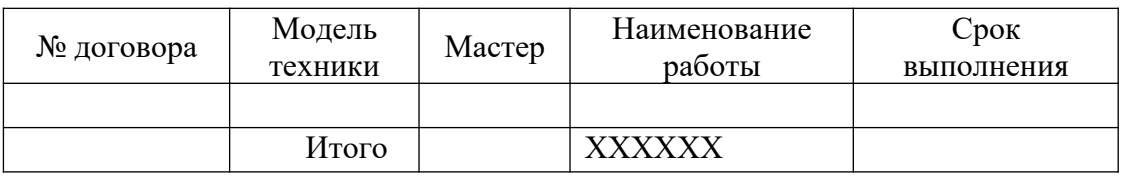

Выборка из соответствующих таблиц

Т14-Список свободных мастеров

Входные данные – Нет

Выходные данные:

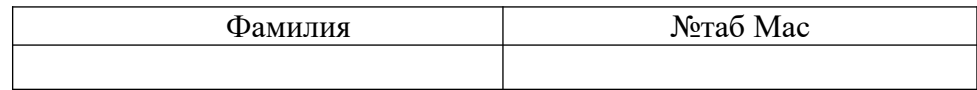

Выборка из соответствующих таблиц

Т15-Сведения о работе мастеров за период

Входные данные – Нет

Выходные данные

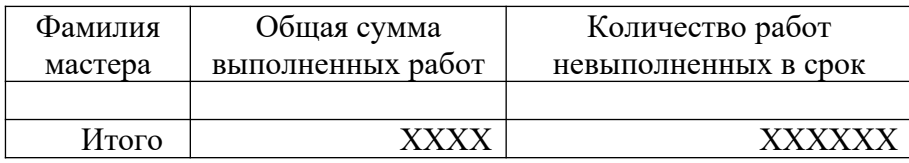

Выборка из соответствующих таблиц

## **2.2 Выбор средств разработки и используемой СУБД**

Для создания базы данных использовалась MySQL – свободная реляционная система управления базами данных. Разработку и поддержку MySQL осуществляет корпорация Oracle

Web-приложение, представляет собой клиент-серверную архитектуру с тонким клиентом, в котором клиентом выступает браузер, а сервером – вебсервер. Для разработки веб приложения использовались следующие средства разработки

− Open Server - программная платформа для веб-специалистов, обеспечивающая создание и функционирование в среде Windows полноценного сервера. OpenServer – проект, в котором используются последние версии web-серверов, СУБД и других необходимых элементов для web-разработки. Платформу OpenServer отличает наличие графического интерфейса, значительно повышающего удобство работы с этим локальным сервером.

MS Visual Studio Code - Редактор исходного кода, разработанный Microsoft для Windows, Linux и macOS. Позиционируется как «лёгкий» редактор кода для кроссплатформенной разработки веб- и облачных приложений.

− HTML – Язык гипертекстовой разметки

− CSS - Формальный язык описания внешнего вида документа, написанного с использованием языка разметки.

− PHP - Скриптовый язык общего назначения, интенсивно применяемый для разработки веб-приложений.

Bootstrap 4 - Bootstrap (также известен как Twitter Bootstrap) свободный набор инструментов для создания сайтов и веб-приложений. Возможности Bootstrap 4.0: сокращение времени, необходимого для создания макета сайта; фреймворк предлагает достаточное количество шаблонов и готовых решений; кроссбраузерность и адаптивность-сайты, созданные с помощью Bootstrap, идентично отображаются на разных устройствах и в современных браузерах; простота использования.

− jQuery - Набор функций JavaScript, фокусирующийся на взаимодействии JavaScript и HTML.

JavaScript - Мультипарадигменный язык программирования. Поддерживает объектно-ориентированный, императивный и функциональный стили.

### **2.3 Логическое проектирование**

Имя базы данных – servise

Таблица 7 – Заявка - zayavka

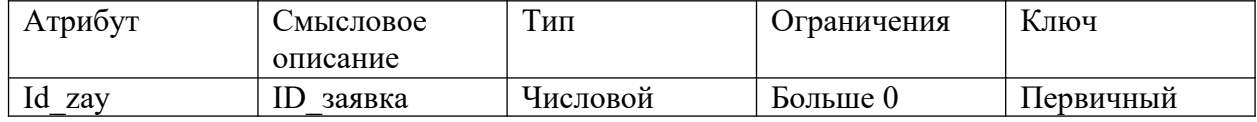

| fio    | ФИО           | Символьный | 100 символов |  |
|--------|---------------|------------|--------------|--|
| adres  | Адрес         | Символьный | 100 символов |  |
| iphone | Телефон       | Символьный | 12 символов  |  |
| neisp  | Неисправность | Символьный | 50 символов  |  |

Таблица 8 – Вид услуги – vid\_usl

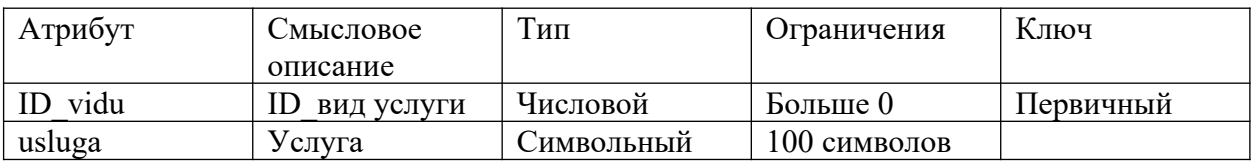

# Таблица 9– Прайс - prais

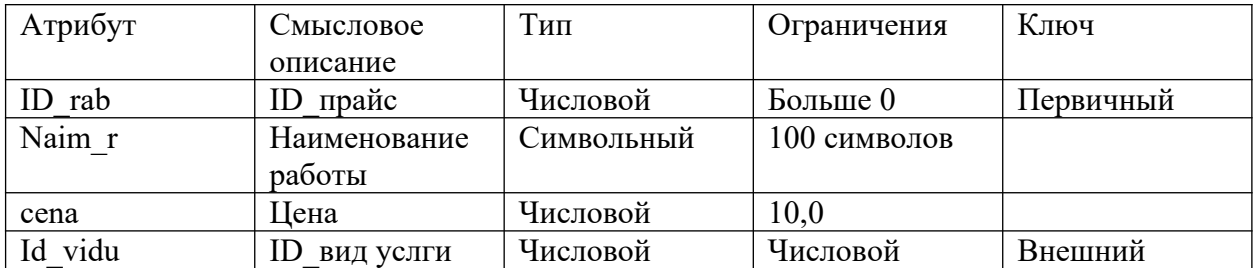

# Внешний ключ Id\_vidu ссыдается на таблицу vid\_usl

# Таблица 10 – Мастер– master

| Атрибут   | Смысловое    | Тип        | Ограничения  | Ключ      |
|-----------|--------------|------------|--------------|-----------|
|           | описание     |            |              |           |
| ID master | мастер<br>ID | Числовой   | Больше 0     | Первичный |
| fio       | ФИО          | Символьный | 100 символов |           |
| iphone    | Телефон      | Символьный | 12 символов  |           |
| status    | Статус       | Символьный | 50 символов  |           |
| Adres pr  | Адрес        | Символьный | 50 символов  |           |
|           | проживания   |            |              |           |
| pasport   | Паспортные   | Числовой   |              |           |
|           | данные       |            |              |           |

Таблица 11 – Акт– akt

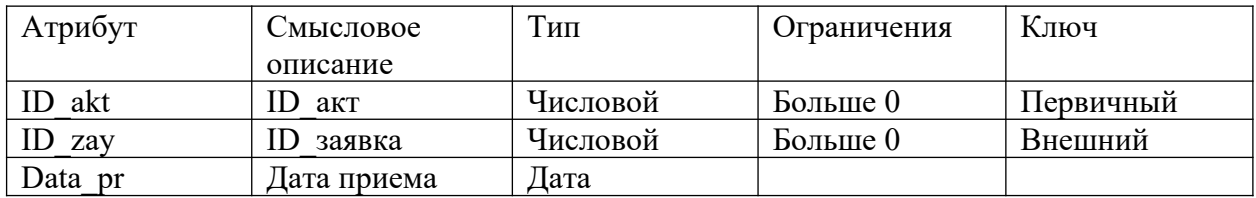

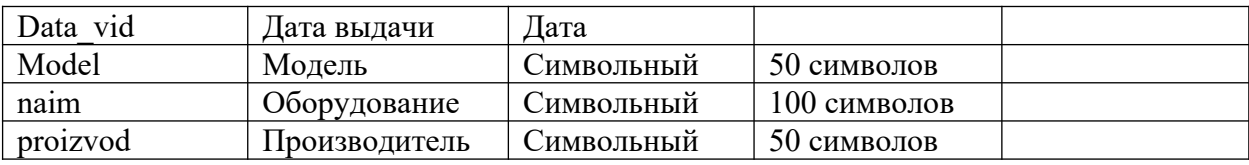

Внешний ключ ID zay ссылается на таблицу zayavka.

Таблица 12 –Ремонт– remont

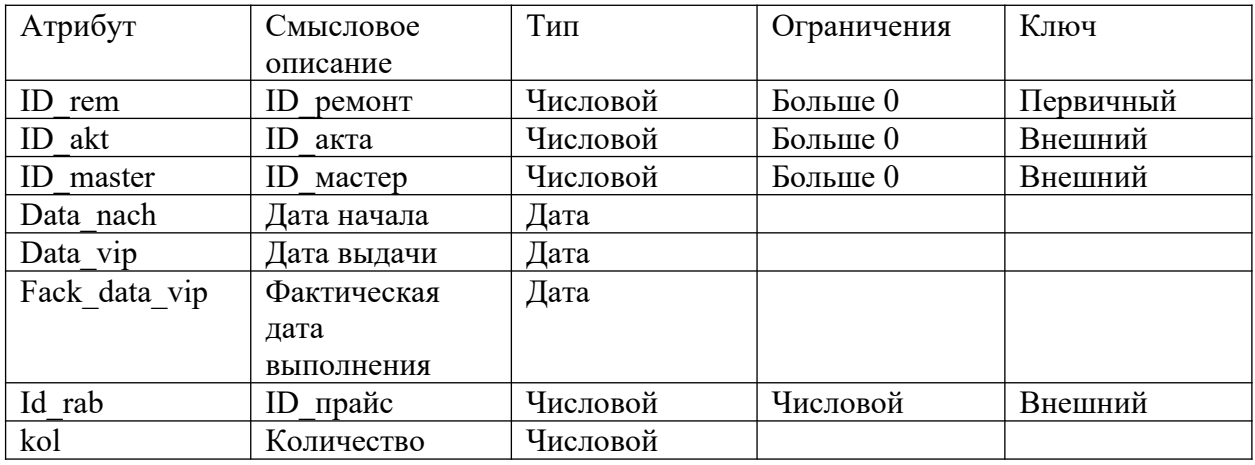

Внешний ключ ID\_akt ссылается на таблицу akt.

Внешний ключ ID\_master ссылается на таблицу master.

Внешний ключ ID rab ссылается на таблицу prais

Таблица 13– Пользователь – users

| Атрибут  | Смысловое                      | Тип        | Ограничения | Ключ      |  |
|----------|--------------------------------|------------|-------------|-----------|--|
|          | описание                       |            |             |           |  |
| id user  | пользователя<br>$\blacksquare$ | Числовой   | Больше 0    | Первичный |  |
| login    | Логин                          | Символьный | $He$ $0$    |           |  |
|          | пользователя                   |            |             |           |  |
| password | Пароль                         | Символьный |             |           |  |
|          | пользователя                   |            |             |           |  |
| dolgn    | Должность                      | Символьный |             |           |  |

## **2.4 Создание базы данных**

База данных разработана в СУБД MySQL.

Разработанная структура БД, представленная на рисунке 3:

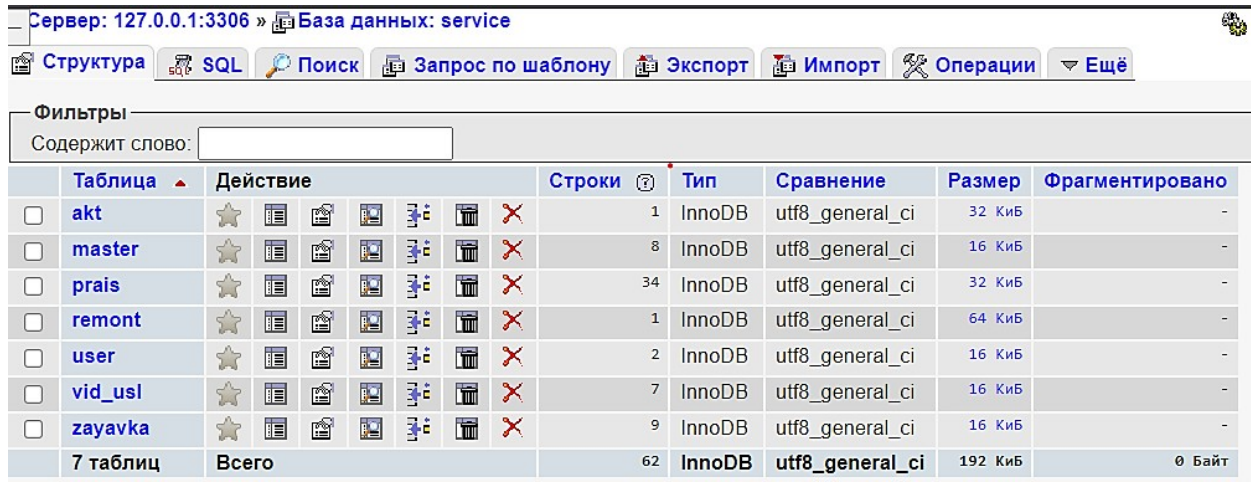

## Рисунок 3- Структура БД

## Структура БД со связями представлена на рисунке 4:

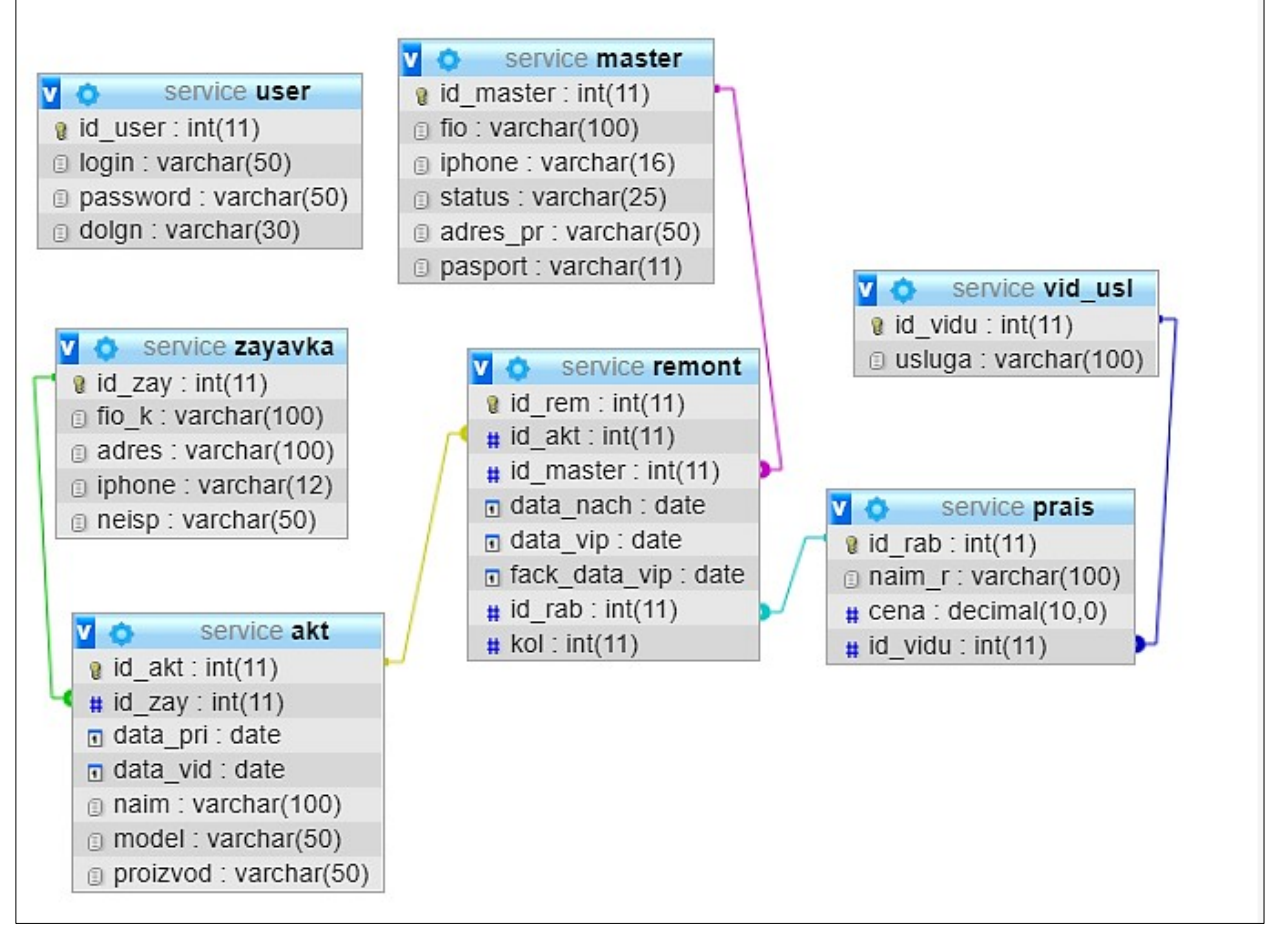

## Рисунок 4 - Структура БД со связями

На рисунке 5 показана структура таблицы Заявка:

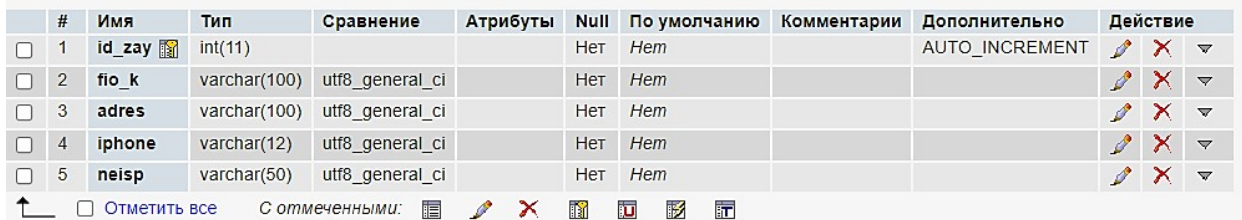

Рисунок 5- Структура таблицы Заявка

Скрипт таблицы заявка: *CREATE TABLE zayavka ( id\_zay int(11) NOT NULL, fio\_k varchar(100) NOT NULL, adres varchar(100) NOT NULL, iphone varchar(12) NOT NULL, neisp varchar(50) NOT NULL*

*)*

*)*

*)*

### На рисунке 6 показана структура таблицы Вид услуги:

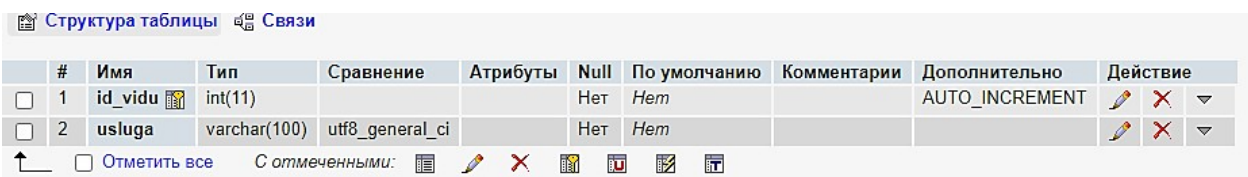

## Рисунок 6 - Структура таблицы Вид услуги

#### Скрипт таблицы вид услуги:

*CREATE TABLE vid\_usl ( id\_vidu int(11) NOT NULL, usluga varchar(100) NOT NULL*

На рисунке 7 показана структура таблицы Прайс:

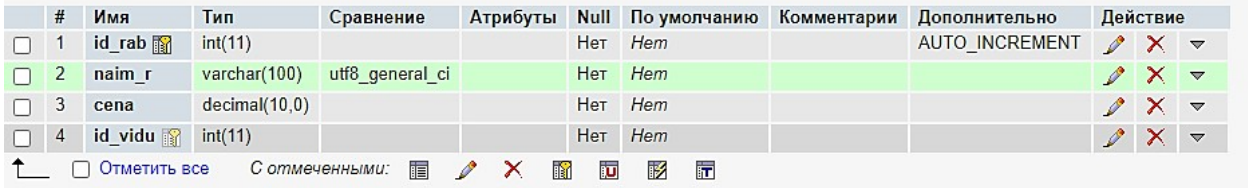

## Рисунок 7 - Структура таблицы Прайс

Скрипт таблицы прайс:

*CREATE TABLE prais ( id\_rab int(11) NOT NULL, naim\_r varchar(100) NOT NULL, cena decimal(10,0) NOT NULL, id\_vidu int(11) NOT NULL*

На рисунке 8 показана структура таблицы Мастер:

| # | Имя          | Тип            | Сравнение       | Атрибуты | <b>Null</b> | По умолчанию | Комментарии | Дополнительно         | Действие      |              |                         |
|---|--------------|----------------|-----------------|----------|-------------|--------------|-------------|-----------------------|---------------|--------------|-------------------------|
|   | id master    | int(11)        |                 |          | Нет         | Hem          |             | <b>AUTO INCREMENT</b> | $\mathscr{P}$ | $X =$        |                         |
| 2 | fio          | varchar(100)   | utf8 general ci |          | Нет         | Hem          |             |                       | $\mathscr{P}$ | ×            | $\triangledown$         |
| 3 | iphone       | varchar(12)    | utf8 general ci |          | <b>Her</b>  | Hem          |             |                       |               | $\mathsf{X}$ | $\triangledown$         |
| 4 | status       | varchar $(50)$ | utf8 general ci |          | Нет         | Hem          |             |                       | $\mathscr{O}$ | ×            | $\overline{\mathbf{v}}$ |
| 5 | adres pr     | varchar(50)    | utf8 general ci |          | Нет         | Hem          |             |                       | $\mathscr{P}$ | $\times$     | $\overline{\mathbf{v}}$ |
| 6 | pasport      | int(11)        |                 |          | Нет         | Hem          |             |                       | $\mathscr{P}$ | ×            | $\triangledown$         |
|   | Отметить все | С отмеченными: | 讀               | 酩        | 诃           | 酻<br>厅       |             |                       |               |              |                         |

Рисунок 8 - Структура таблицы Мастер

## Скрипт таблицы мастер:

*CREATE TABLE master ( id\_master int(11) NOT NULL, fio varchar(100) NOT NULL, iphone varchar(16) NOT NULL, status varchar(25) NOT NULL, adres\_pr varchar(50) NOT NULL, pasport varchar(11) NOT NULL*

*)*

На рисунке 9 показана структура таблицы Акт:

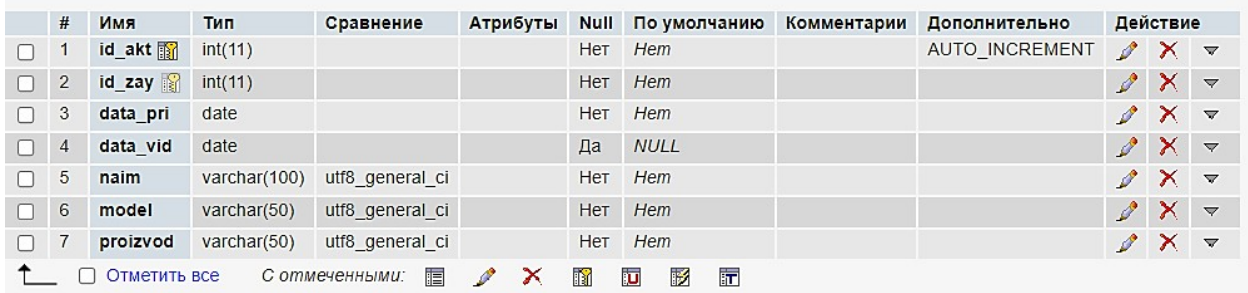

# Рисунок 9 - Структура таблицы Акт

## Скрипт таблицы акт:

*CREATE TABLE akt ( id\_akt int(11) NOT NULL, id\_zay int(11) NOT NULL, data\_pri date NOT NULL, data\_vid date DEFAULT NULL, naim varchar(100) NOT NULL, model varchar(50) NOT NULL, proizvod varchar(50) NOT NULL )*

На рисунке 10 показана структура таблицы Ремонт:

|   | #                                                            | Имя           | Тип     | Сравнение | Атрибуты | <b>Null</b>     | По умолчанию | Комментарии | Дополнительно  | Действие      |                 |                          |
|---|--------------------------------------------------------------|---------------|---------|-----------|----------|-----------------|--------------|-------------|----------------|---------------|-----------------|--------------------------|
| п |                                                              | id rem        | int(11) |           |          | <b>HeT</b>      | Hem          |             | AUTO INCREMENT | $\mathscr{P}$ | $\times$ $\sim$ |                          |
| n | $\overline{2}$                                               | $id$ akt      | int(11) |           |          | <b>HeT</b>      | Hem          |             |                | $\mathscr{P}$ | x               | $\overline{\phantom{0}}$ |
| п | $\cdot$ 3                                                    | id master     | int(11) |           |          | Нет             | Hem          |             |                |               | ×               | $\triangledown$          |
| п | $\overline{4}$                                               | data nach     | date    |           |          | Нет             | Hem          |             |                | $\mathscr{P}$ | X               | $\overline{\phantom{0}}$ |
| п | 5                                                            | data vip      | date    |           |          | <b>HeT</b>      | Hem          |             |                |               | $\mathsf{x}$    | $\overline{\phantom{0}}$ |
| п | 6                                                            | fack data vip | date    |           |          | Нет             | Hem          |             |                | $\mathscr{P}$ | ×               | $\triangledown$          |
| п |                                                              | $id\_rab$     | int(11) |           |          | He <sub>T</sub> | Hem          |             |                | $\mathscr{P}$ | $\times$        | $\triangledown$          |
| n | 8                                                            | kol           | int(11) |           |          | Her             | Hem          |             |                | $\mathscr{P}$ | x               | $\overline{\phantom{0}}$ |
|   | n<br>両<br>彨<br>厅<br>F<br>×<br>С отмеченными:<br>Отметить все |               |         |           |          |                 |              |             |                |               |                 |                          |

Рисунок 10 - Структура таблицы Ремонт

Скрипт таблицы ремонт:

*)*

*CREATE TABLE remont ( id\_rem int(11) NOT NULL, id\_akt int(11) NOT NULL, id\_master int(11) NOT NULL, data\_nach date NOT NULL, data\_vip date NOT NULL, fack\_data\_vip date DEFAULT NULL, id\_rab int(11) NOT NULL, kol int(11) NOT NULL*

**2.5 Разработка клиентского приложения**

2.5.1 Структура клиентского программного обеспечения

Перечень страниц сайта для каждого раздела:

Таблица 14- Перечень страниц для каждого раздела

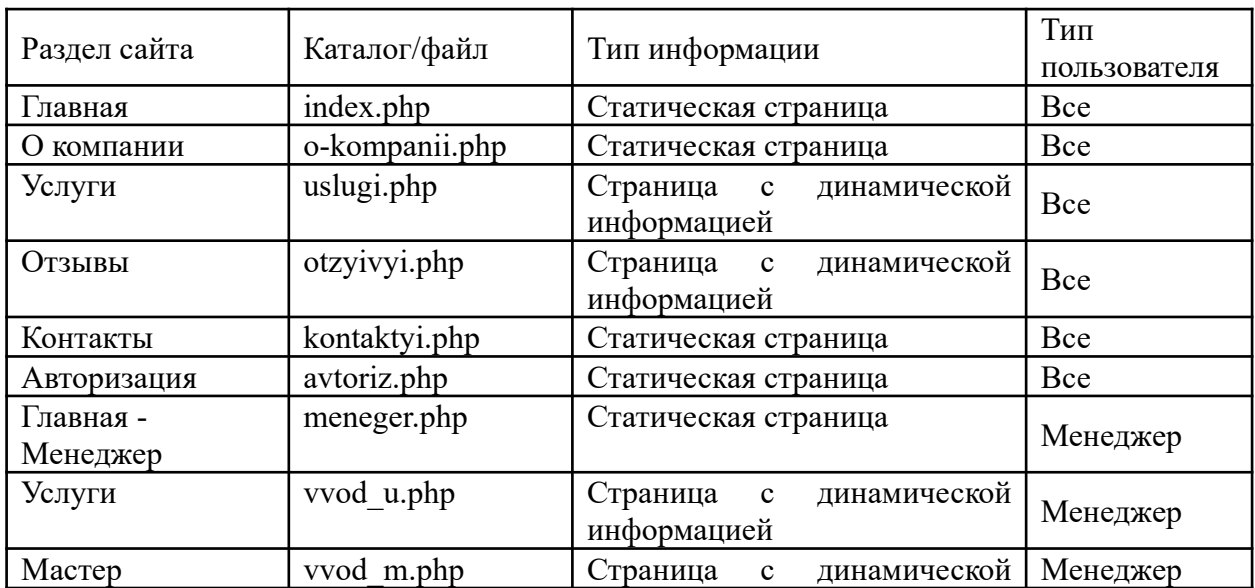

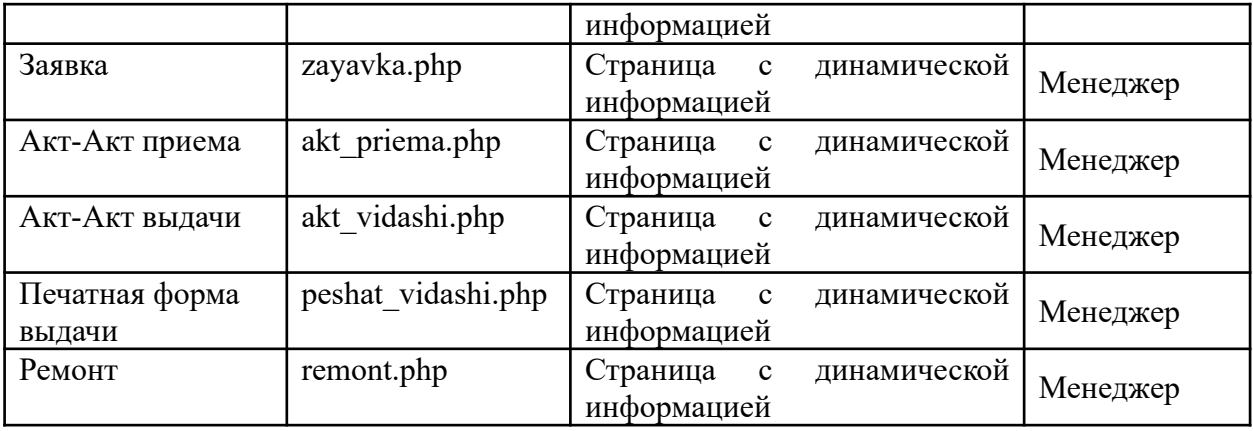

# Продолжение таблицы 14

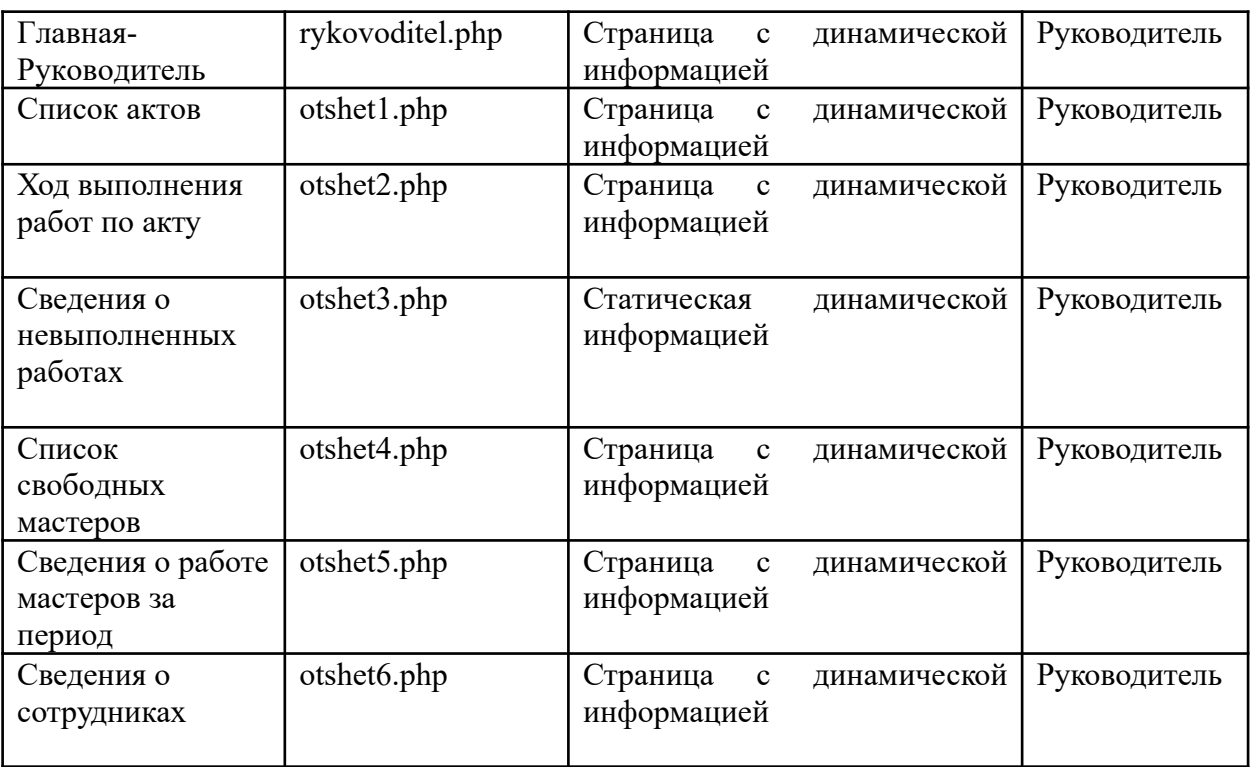

2.5.2 Разработка Wireframе основных страниц Web –приложения

На рисунке 11 показан прототип сайта.

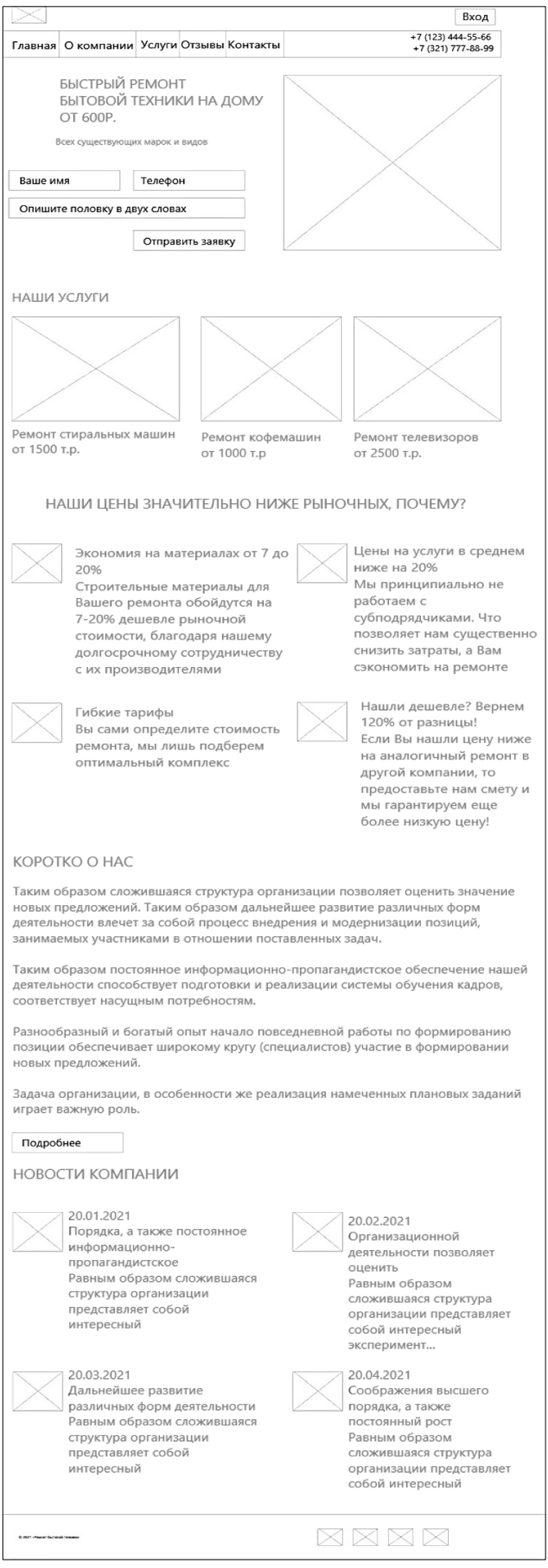

Рисунок 11 – Прототип страницы сайта

2.5.3 Описание интерфейса и алгоритмов работы программных модулей

На рисунке 12 представлен макет главной страницы:

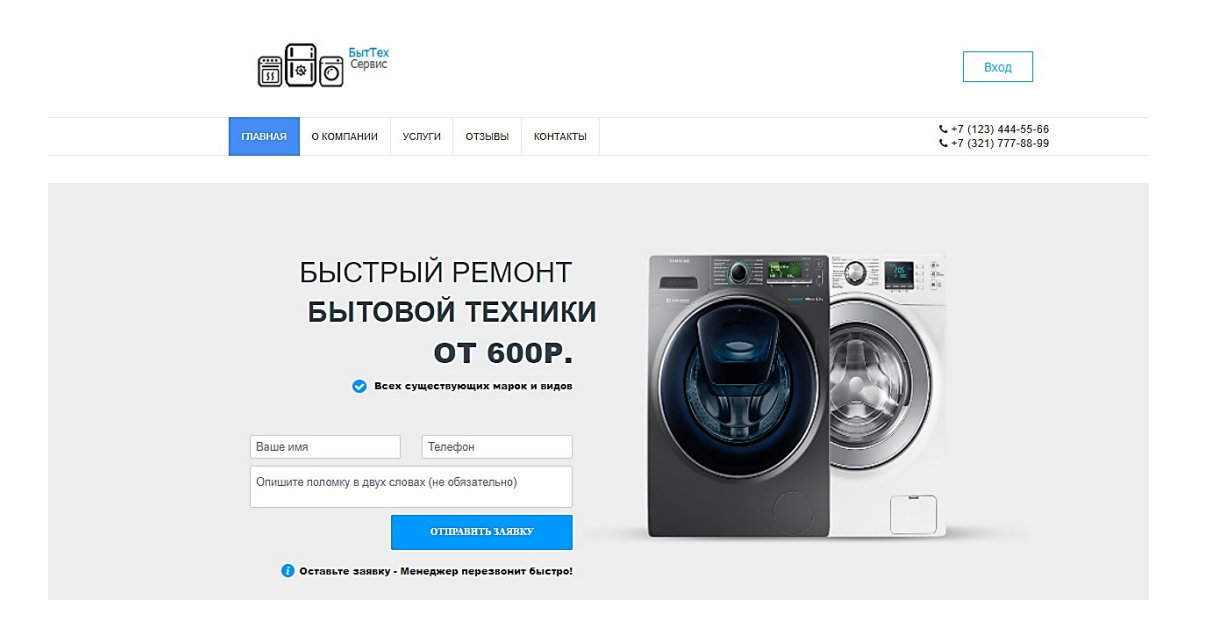

## НАШИ УСЛУГИ

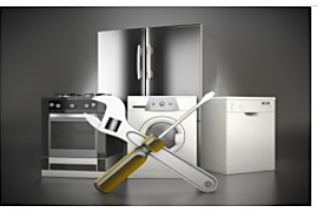

Ремонт стиральных машин от 1500 т.р.

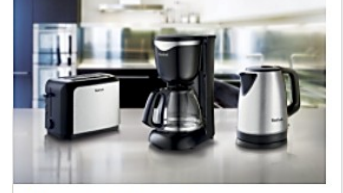

Ремонт кофемашин от 1000 т.р.

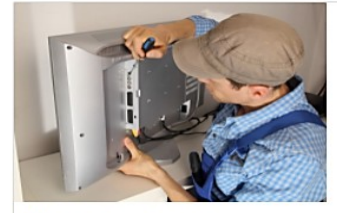

Ремонт телевизоров от 2500 т.р.

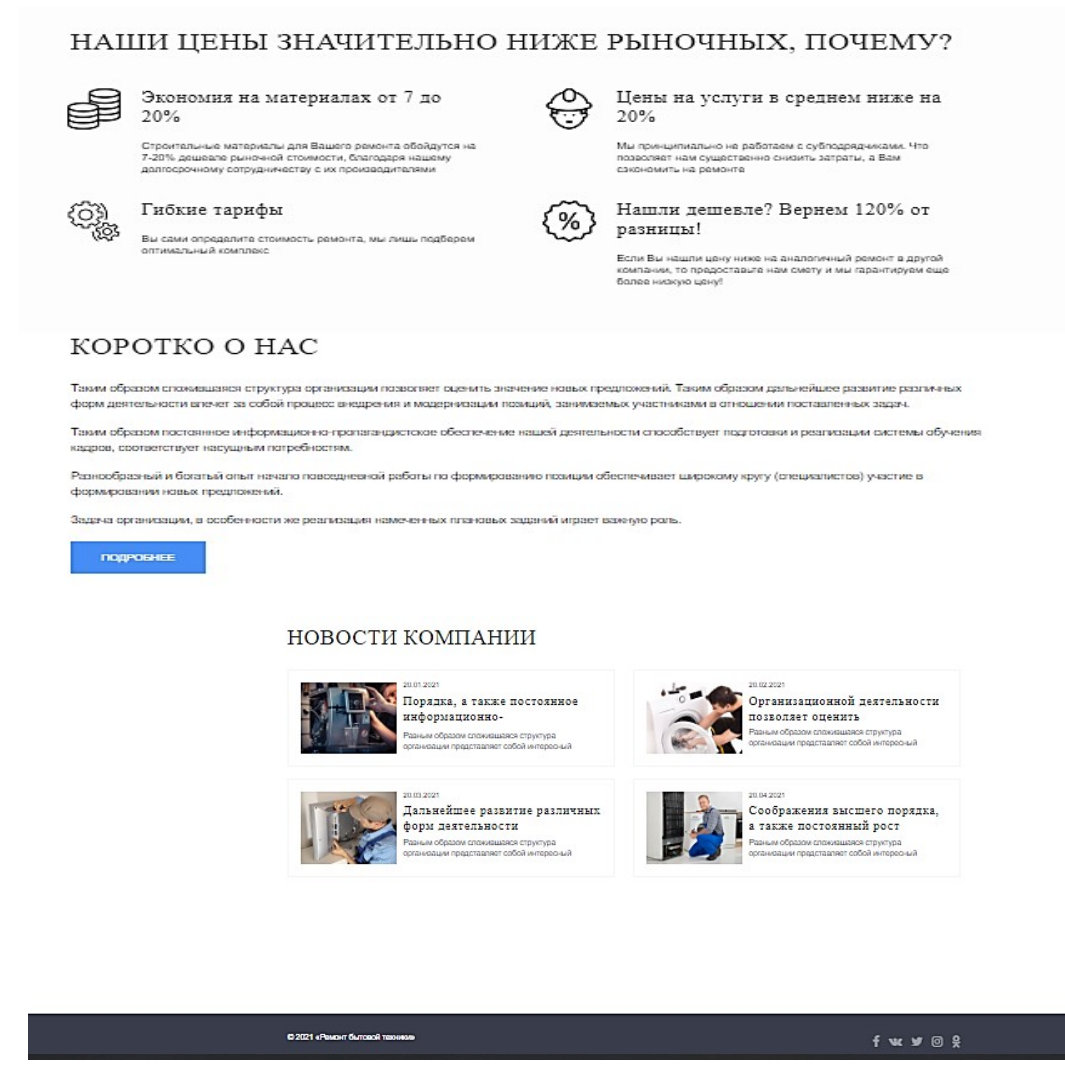

Рисунок 12 - Макет страницы сайта

Код страницы представлен в приложении Б.

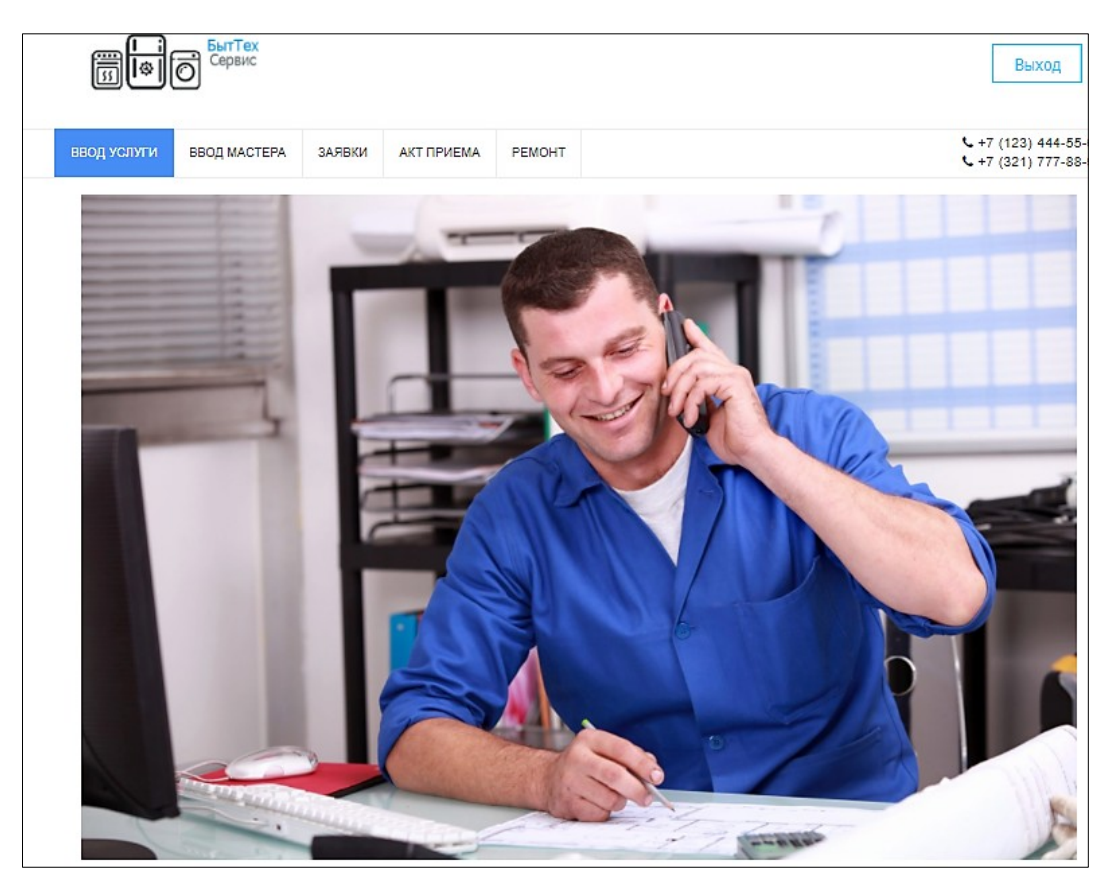

Рисунок 13 - Интерфейс главной страницы менеджер

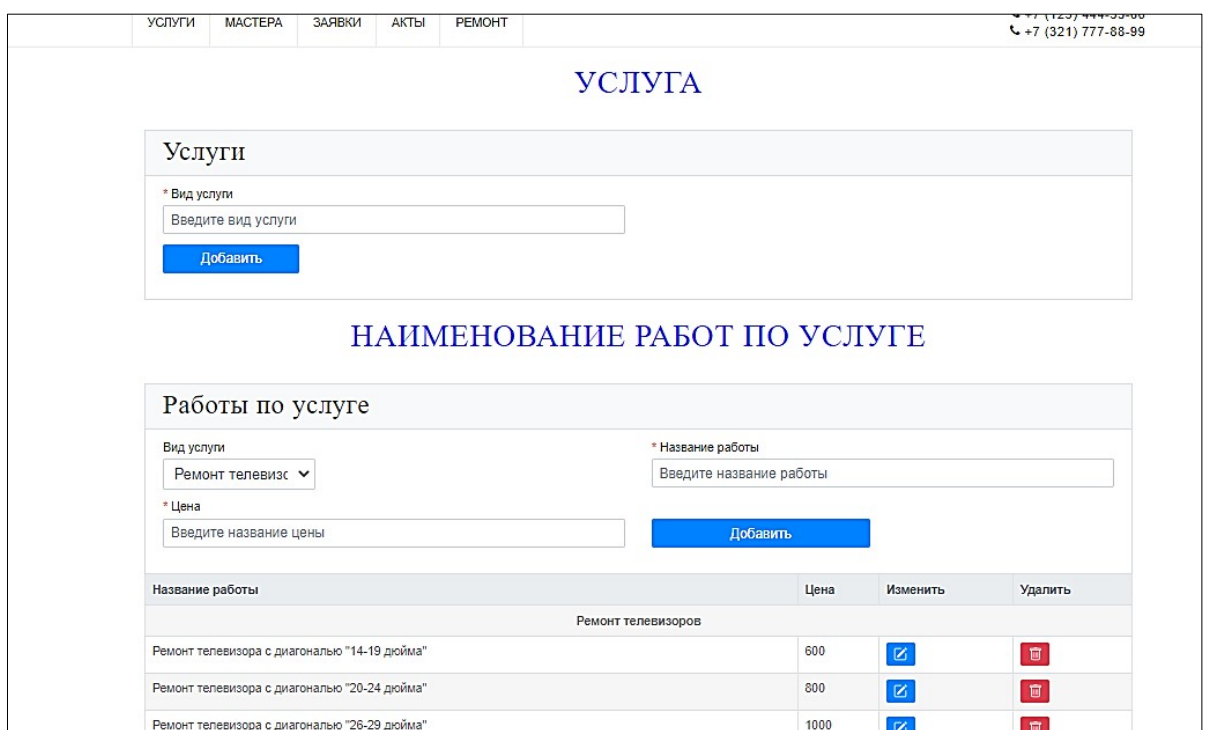

Рисунок 14- Интерфейс страницы ввод услуги

 Код страницы vvod\_r.php: *<?php include 'template/datebase.php';*

```
if (!empty($_POST['insert']))
       {
         $id_rab=$_POST['id_rab'];
         $naim_r=$_POST['naim_r'];
         $cena=$_POST['cena'];
       $id_vidu=$_POST['id_vidu'];
       $sql="insert into prais(id_rab,naim_r,cena,id_vidu) values ('$id_rab','$naim_r','$cena','
$id_vidu')";
       $result=$mysqli->query($sql);
       header("Location: http://".
$_SERVER['HTTP_HOST'].dirname($_SERVER['PHP_SELF'])."/vvod_u.php");}
         include 'template/header_m.php';
         include 'template/navbarvvod_m.php';
       //Если $_POST['update'] непустой, то изменить запись в базе
       if (!empty($_POST['update']))
       {
         $id_rab=$_POST['id_rab'];
         $naim_r=$_POST['naim_r'];
         $cena=$_POST['cena'];
       $id_vidu=$_POST['id_vidu'];
         $sql="update prais set naim_r ='$naim_r', cena ='$cena' where id_vidu ='$id_vidu'";
         $result=$mysqli->query($sql);
       }
         if (!empty($_POST['delete']))
            {
           $id_rab=$_POST['delete'];
           $sql="delete from prais where id_rab=$id_rab";
           $result=$mysqli->query($sql);
           }
       ///выбрать все виды услуг из БД
       $sql= "select * from vid_usl";
       $result=$mysqli->query($sql);
       ?>
       <br>
       <h1 style="text-align:center;color:blue;">УCЛУГА</h1>
       <div class="container mt-5">
         <div class="row bg-light p-2 border">
            <div class="col-lg-12">
              <h3 class="h4 text-left" style="
         font-size: 30px;
       ">Услуги</h3>
            </div>
         </div>
         <form action="" method="post" class="row bg-white pl-2 pr-2 pt-3 pb-3 border-left b
order-right border-bottom needs-validation" novalidate>
            <div class="col-lg-6">
              <div class="form-group">
                <label for="naimRab"><span class="text-danger">*</span> Вид услуги</
label>
                <input type="text" class="form-control size-text" placeholder="Введите вид
услуги" name="usluga" required>
              </div>
            </div>
            <div class="col-lg-12"></div>
```

```
<div class="col-lg-2">
              <div class="form-group">
                 <?php
       if (!empty($_POST))
       {
         $usluga=$_POST['usluga'];
         $sql= "insert into vid_usl (usluga) values ('$usluga')";
         $result=$mysqli->query($sql);
      }
       ?>
                <input type="submit" class="btn btn-primary form-control size-text" style="fo
nt-size:16px;" value="Добавить">
              </div>
           </div>
         </form>
       </div>
       <br>
       <h1 style="text-align:center;color:blue;">НАИМЕНОВАНИЕ РАБОТ ПО УСЛУГ
Е</h1>
       <div class="container mt-5">
         <div class="row bg-light p-2 border">
           <div class="col-lg-12">
              <h3 class="h4 text-left" style="
         font-size: 30px;
       ">Работы по услуге</h3>
           </div>
         </div>
         <form action="" method="post" class="row bg-white pl-2 pr-2 pt-3 pb-3 border-left b
order-right">
           <div class="col-lg-6">
              <div class="form-group">
                <label for="n_tabMas">Вид услуги</label>
                <select class="form-control" name="id_vidu" style="
         width: 176px;
        font-size:17px;
       ">
       <?php
           $sql=$mysqli->query("select * from vid_usl");
           while ($row=mysqli_fetch_array($sql))
           {
             echo '<option value="'.$row['id_vidu'].'">'.$row['usluga'].' </option>';
           }
           ?>
       </select>
              </div>
           </div>
           <div class="col-lg-6">
              <div class="form-group">
              <label for="naimRab"><span class="text-danger">*</span> Название работ
ы</label>
                <input type="text" class="form-control size-text" name="naim_r" placeholde
r="Введите название работы" required>
              </div>
```

```
</div>
           <div class="col-lg-6">
              <div class="form-group">
              <label for="naimRab"><span class="text-danger">*</span> Цена</label>
                <input type="text" class="form-control size-text" name="cena" placeholder=
"Введите название цены" required>
              </div>
           </div>
           <div class="col-lg-3">
              <div class="form-group">
                <label style="visibility: hidden">1</label>
                <button type="submit" class="btn btn-primary form-control size-text" style="f
ont-size:16px;" name="insert">Добавить</button>
              </div>
           </div>
         </form>
       </div>
       <div class="container">
         <div class="row">
        <div class="col-lg-12 pl-0 pr-0">
              <table class="table">
                <thead class="thead-light">
                <tr>
                <th>Название работы</th>
                <th>Цена</th>
                <th>Изменить</th>
                <th>Удалить</th>
              </tr>
          </thead>
                <tbody>
       <?php
              $result=$mysqli->query("select * from vid_usl");
              foreach($result as $col){
               echo '<tr>';
              echo '<td colspan="9" class="text-center struct-kaf-group-title"><b>'.
$col['usluga'].'</b></tr>';
              echo '</tr>';
               $result=$mysqli->query('select * from prais,vid_usl where vid_usl.id_vidu=prai
s.id_vidu and prais.id_vidu='.$col['id_vidu']);
             foreach($result as $row)
              {
                echo '<tr>
                <td >'.$row['naim_r'].'</td>
                <td >'.$row['cena'].'</td>
                <td><button type="button" class="btn btn-primary"
                data-toggle="modal" data-target="#uslModal"
                data-id_rab="'.$row['id_vidu'].'"
                data-naim_r="'.$row['naim_r'].'"
                data-cena="' .$row['cena'].'" ><svg xmlns="http://www.w3.org/2000/svg" wid
th="16" height="16" fill="currentColor" class="bi bi-pencil-square" viewBox="0 0 16 16">
                <path d="M15.502 1.94a.5.5 0 0 1 0 .706L14.459 3.69l-2-2L13.502.646a.5.5 0
0 1 .707 0l1.293 1.293zm-1.75 2.456l-2-2L4.939 9.21a.5.5 0 0 0-.121.196l-.805 2.414a.25.25 0 0
0 .316.316l2.414-.805a.5.5 0 0 0 .196-.12l6.813-6.814z"/>
```
*<path fill-rule="evenodd" d="M1 13.5A1.5 1.5 0 0 0 2.5 15h11a1.5 1.5 0 0 0 1 .5-1.5v-6a.5.5 0 0 0-1 0v6a.5.5 0 0 1-.5.5h-11a.5.5 0 0 1-.5-.5v-11a.5.5 0 0 1 .5-.5H9a.5.5 0 0 0 0-1H2.5A1.5 1.5 0 0 0 1 2.5v11z"/>*

```
</svg></button></td>
```
*<td> <form method="post" > <button type="submit" class="btn btn-danger" name="delete" value="'.\$row['id\_rab'].'" ><svg xmlns="http://www.w3.org/2000/svg" width=" 16" height="16" fill="currentColor" class="bi bi-trash" viewBox="0 0 16 16">*

 $\le$ path d="M5.5 5.5A.5.5 0 0 1 6 6v6a.5.5 0 0 1-1 0V6a.5.5 0 0 1 .5-.5zm2.5 0a.5.5 0 0 1 *.5.5v6a.5.5 0 0 1-1 0V6a.5.5 0 0 1 .5-.5zm3 .5a.5.5 0 0 0-1 0v6a.5.5 0 0 0 1 0V6z"/>*

*<path fill-rule="evenodd" d="M14.5 3a1 1 0 0 1-1 1H13v9a2 2 0 0 1-2 2H5a2 2 0 0 1-* 2-2V4h-.5al 1001-1-1V2al 10011-1H6al 10011-1h2al 1001111h3.5al 100111v1z *M4.118 4L4 4.059V13a1 1 0 0 0 1 1h6a1 1 0 0 0 1-1V4.059L11.882 4H4.118zM2.5 3V2h11v1h-11z"/>*

```
</svg></button> </form>
                </tr>';
             }
           }
              $result->close();
         ?>
         </table>
         </div>
      </div>
      <div id="uslModal" class="modal fade">
        <div class="modal-dialog">
         <div class="modal-content">
          <div class="modal-header">
           <h4 class="modal-title">Изменение работы</h4>
          </div>
         <div class="modal-body">
         <div class="form-group mb-2 col-12">
            <form method="POST" role="form" class="row g-3 needs-validation">
            <?php
       echo '<br><input type="hidden" id="id_rab" name="id_rab">';
      ?>
      <input type="text" class="form-control" id="naim_r" name="naim_r" size="40" placeh
older="Введите название работы" requered style="font-size:17px;">
      <input type="text" class="form-control" id="cena" name="cena" size="40" placeholder
="Введите цену" requered style="font-size:17px;">
      <select class="form-control" name="id_vidu" style="
         width: 176px;font-size:17px;
      ">
      <?php
           $sql=$mysqli->query("select * from vid_usl");
           while ($row=mysqli_fetch_array($sql))
           {
             echo '<option value="'.$row['id_vidu'].'">'.$row['usluga'].' </option>';
           }
           ?>
      </select>
      </div>
      </div>
       <div class="modal-footer">
       <button type="button" class="close" data-dismiss="modal"
      aria-hidden="true"> Закрыть</button>
```

```
<button type="submit" name="update" value=" " class="btn btn-success" style="font-
size:17px;">Изменить</button>
       </form>
        </div>
       </div>
       </div>
       </div>
       <script>
       $(document).ready(function(){
        $('#uslModal').on('show.bs.modal', function (event) {
        var button = $(event.relatedTarget)
        var id rab = button.data('id rab')var naim r = button.data('naim r')
        var cena = button.data('cena')
        var id_vidu = button.data('id_vidu');
        var \textit{modal} = \frac{\mathcal{S}(this)}{S(this)}modal.find('.modal-title').text('Изменить ');
        modal.find('.modal-body #id_rab').val(id_rab);
        modal.find('.modal-body #naim_r').val(naim_r);
        modal.find('.modal-body #cena').val(cena);
       })
       });
       </script>
       <?php
          include 'template/footer.php';
```

```
?>
```
Интерфейс страницы ввод мастера представлен в соответствии с рисунком 15:

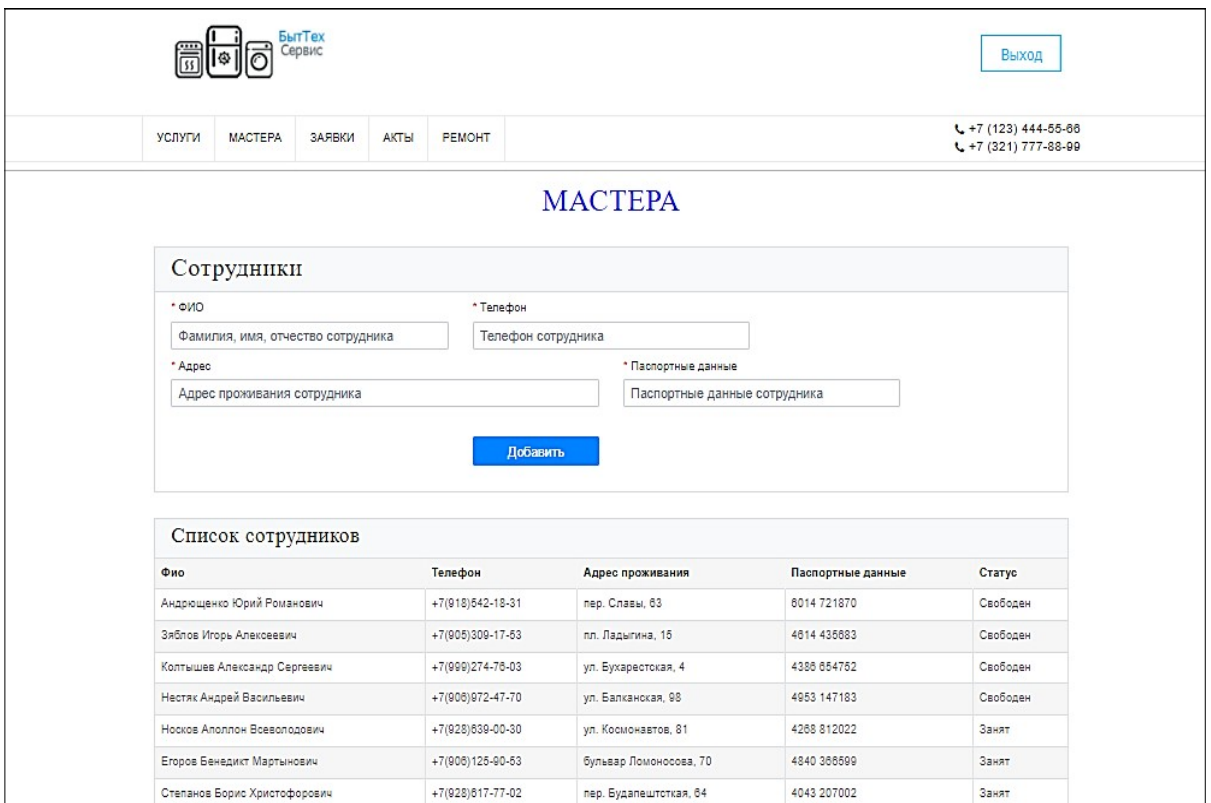

Рисунок 15- Интерфейс страницы ввод мастера

Код :

```
<?php
         include 'template/header_m.php';
         include 'template/navbarvvod_m.php';
         include 'template/datebase.php';
         if (!empty($_POST['insert']))
       {
         $fio=$_POST['fio'];
         $iphone=$_POST['iphone'];
         $adres_pr=$_POST['adres_pr'];
         $pasport=$_POST['pasport'];
         $status=$_POST['status'];
         $sql= "insert into master(fio,iphone,adres_pr,pasport,status) values ('$fio','$iphone','$
adres_pr','$pasport','$status')";
         $result=$mysqli->query($sql);
      }
       ?>
       <main>
       <hr>
       <h1 style="text-align:center;color:blue;">МАСТЕРА</h1>
       <div class="container mt-5">
         <div class="row bg-light p-2 border">
           <div class="col-lg-12">
              <h3 class="h4 text-left" style="font-size:30px">Сотрудники</h3>
           </div>
         </div>
         <form action="" method="post" class="row bg-white pl-2 pr-2 pt-3 pb-3 border-left b
order-right border-bottom needs-validation" novalidate>
           <div class="col-lg-4">
              <div class="form-group">
                <label for="fio"><span class="text-danger">*</span> ФИО</label>
                <input type="text" class="form-control" id="fio" name="fio" placeholder=
"Фамилия, имя, отчество сотрудника" required>
                <div class="invalid-feedback size-text">
                  Введите ФИО нового сотрудника.
                </div>
              </div>
           </div>
           <div class="col-lg-4">
              <div class="form-group">
                <label for="doljnost"><span class="text-danger">*</span> Телефон</
label>
                <input type="text" class="form-control" id="doljnost" name="iphone" placeh
older="Телефон сотрудника" required>
                <div class="invalid-feedback size-text">
                  Введите телефон
                </div>
              </div>
           </div> <div class="col-lg-6">
              <div class="form-group">
                <label for="adresSotr"><span class="text-danger">*</span> Адрес</
label>
                <input type="text" class="form-control" id="adresSotr" name="adres_pr" pla
ceholder="Адрес проживания сотрудника" required>
                <div class="invalid-feedback size-text">
                  Введите адрес проживания сотрудника.
```

```
32
```

```
</div>
              </div>
           </div>
           <div class="col-lg-4">
              <div class="form-group">
                <label for="n_pasport"><span class="text-danger">*</span> Паспортные
данные</label>
                <input type="text" class="form-control" id="n_pasport" name="pasport" pla
ceholder="Паспортные данные сотрудника" required>
                <div class="invalid-feedback size-text">
                  Введите паспортные данные.
                </div>
              </div>
           </div>
           <div class="col-lg-4">
              <div class="form-group">
              <select hidden="true" name="status">
                <option>Свободен</option>
               </select>
              </div>
           </div>
           <div class="col-lg-2">
              <div class="form-group">
                <label style="visibility: hidden">1</label>
                <input type="submit" class="btn btn-primary form-control" style="font-
size:16px" value="Добавить" name="insert">
              </div>
           </div>
         </form>
       </div>
       <div class="container mt-5">
         <div class="row bg-light p-2 border-top border-left border-right">
           <div class="col-lg-12 d-flex justify-content-between">
              <h3 class="h4 text-left" style="
        font-size: 25px;
       ">Список сотрудников</h3>
           </div>
         </div>
       </div>
         <div class="container">
         <div class="row">
        <div class="col-lg-12 pl-0 pr-0">
           <table class="table">
              <tr>
                <th>Фио</th>
                <th>Телефон</th>
                <th>Адрес проживания</th>
                <th>Паспортные данные</th>
                <th>Статус</th>
              </tr>
          <?php
       $result=$mysqli->query("select * from master");
       while ( $row=$result->fetch_array() )
       {
      echo '<tr><td>'.$row['fio'].'</td>
```

```
<td>'.$row['iphone'].'</td>
<td>'.$row['adres_pr'].'</td>
<td>'.$row['pasport'].'</td>
<td>'.$row['status'].'</td>
</tr>';
}
$result->free();
?>
     </table>
  </div></div></div>
  <?php
include 'template/footer.php';
?>
```
16:

Интерфейс страницы заявки представлен в соответствии с рисунком

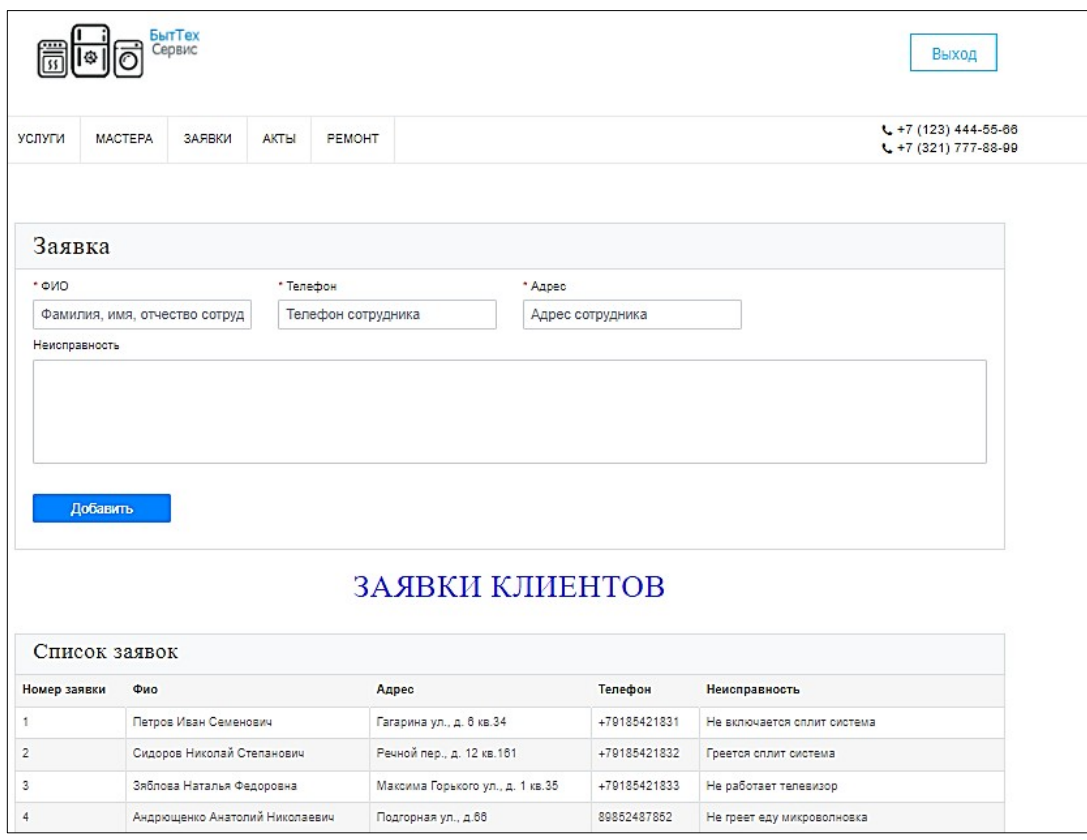

Рисунок 16 - Интерфейс страницы заявки

Код: *<?php include 'template/header\_m.php'; include 'template/navbarvvod\_m.php'; include 'template/datebase.php';*

```
if (!empty($_POST['insert']))
        {
          $fio=$_POST['fio_k'];
           $adres=$_POST['adres'];
          $iphone=$_POST['iphone'];
          $neisp=$_POST['neisp'];
         $sql= "insert into zayavka (fio_k,adres,iphone,neisp) values ('$fio_k','$adres','$iphone'
,'$neisp')";
          $result=$mysqli->query($sql);
        }
        ?>
       ?>
       <main>
       <br>
       <div class="container mt-5">
         <div class="row bg-light p-2 border">
           <div class="col-lg-12">
              <h3 class="h4 text-left" style="font-size:30px">Заявка</h3>
           </div>
         </div>
         <form action="" method="post" class="row bg-white pl-2 pr-2 pt-3 pb-3 border-left b
order-right border-bottom needs-validation" novalidate>
           <div class="col-lg-3">
              <div class="form-group">
                <label for="fio"><span class="text-danger">*</span> ФИО</label>
                <input type="text" class="form-control" id="fio" name="fio_k" placeholder=
"Фамилия, имя, отчество сотрудника" required>
                <div class="invalid-feedback size-text">
                  Введите ФИО нового сотрудника.
                </div>
              </div>
           </div>
           <div class="col-lg-3">
              <div class="form-group">
                <label for="doljnost"><span class="text-danger">*</span> Телефон</
label>
                <input type="text" class="form-control" id="doljnost" name="iphone" placeh
older="Телефон сотрудника" required>
                <div class="invalid-feedback size-text">
                  Введите телефон
                </div>
              </div>
              </div>
              <div class="col-lg-3">
              <div class="form-group">
                <label for="doljnost"><span class="text-danger">*</span> Адрес</label>
                <input type="text" class="form-control" id="doljnost" name="adres" placeho
lder="Адрес сотрудника" required>
                <div class="invalid-feedback size-text">
                  Введите адрес
                </div>
              </div>
           </div> <div class="col-lg-12">
              <div class="form-group">
              <label for="exampleFormControlTextarea1">Неисправность</label>
```

```
<textarea class="form-control" id="exampleFormControlTextarea1" name="neisp" r
ows="3"></textarea>
                <div class="invalid-feedback size-text">
                   Введите адрес проживания сотрудника.
                </div>
              </div>
            </div>
            <div class="col-lg-2">
              <div class="form-group">
                <label style="visibility: hidden">1</label>
                <input type="submit" class="btn btn-primary form-control" style="font-
size:16px" value="Добавить" name="insert">
              </div>
            </div>
         </form>
       </div>
       \langlebr>
       <h1 style="text-align:center; color:blue;">ЗАЯВКИ КЛИЕНТОВ</h1>
       <div class="container mt-5">
         <div class="row bg-light p-2 border-top border-left border-right">
            <div class="col-lg-12 d-flex justify-content-between">
              <h3 class="h4 text-left" style="
         font-size: 25px;
       ">Список заявок</h3>
            </div>
         </div>
       </div>
         <div class="container">
         <div class="row">
        <div class="col-lg-12 pl-0 pr-0">
            <table class="table">
              <tr>
              <th>Номер заявки</th>
                <th>Фио</th>
                <th>Адрес</th>
                <th>Телефон</th>
                <th>Неисправность</th>
              </tr>
          <?php
       $result=$mysqli->query("select * from zayavka");
       while ( $row=$result->fetch_array() )
       {
       echo '<tr>
       <td>'.$row['id_zay'].'</td>
       <td>'.$row['fio_k'].'</td>
       <td>'.$row['adres'].'</td>
       <td>'.$row['iphone'].'</td>
       <td>'.$row['neisp'].'</td>
       </tr>';
       }
       $result->free();
       $mysqli->close(); ?>
            </table>
         </div></div></div>
```
## Интерфейс акта приема представлен в соответствии с рисунком 17:

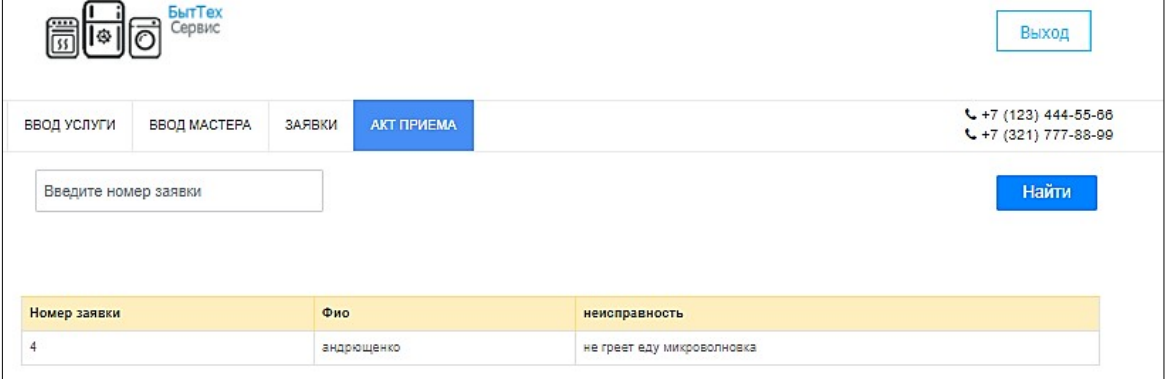

Рисунок 17-Акт приема

Код

```
\langle?php
         include 'template/header m.php';
         include 'template/navbarvvod m.php';
         include 'template/datebase.php';
        if (!empty(S POST))
        $search = $ POST{\texttt{}}Ssearch = trim(Ssearch); /* trim -- Удаляет пробелы из начала и конца строки. */
        Ssearch = strip tags(Ssearch); /* Функция strip tags удаляет HTML теги из строк
и, не трогая их содержимого. */$sql ="select fio from zayavka where fio LIKE "%$search%'";
        if (!empty($_POST['insert']))
        $id zay=$ POST['id zay'];
        $data pri=$ POST['data pri'];
        $data vid=$ POST['data vid'];
        $model=$ POST['model'];
         $proizvod=$ POST['proizvod'];
         $naim = $ POST/'naim'];$sql="insert into akt (id zay, data pri, data vid, naim, model, proizvod) values ('$id zay','
$data pri','$data vid','$naim','$model','$proizvod')";
        $result = $mysqli > query ($sgl);\lambda2>\langle main \rangle
```

```
<div class="container mt-5">
         <div class="row bg-light p-2 border">
           <div class="col-lg-12">
              <h3 class="h4 text-left" style="
         font-size: 30px;
       ">Поиск заявки</h3>
           </div>
         </div>
         <form action="" method="post" class="row bg-white pl-2 pr-2 pt-3 pb-3 border-left b
order-right border-bottom needs-validation" novalidate>
           <div class="col-lg-6">
              <div class="form-group">
                <label for="naimRab"><span class="text-danger">*</span> ФИО заявк
и</label>
                <input type="text" class="form-control size-text" id="usluga" placeholder=
"Введите ФИО клиента" name="search" required>
              </div>
           </div>
           <div class="col-lg-3">
             <label for=""></label>
             <label for=""></label>
           <input type="submit" class="btn btn-primary form-control size-text" style="font-
size:18px" value="Найти">
           </div>
       </form>
          </div>
       <div class="container">
         <div class="row">
        <div class="col-lg-12 pl-0 pr-0">
         <br>
       <table class="table table-striped">
              <tr class="table-warning">
                 <th>Номер заявки</th>
                 <th>Фио</th>
                 <th>Неисправность</th>
                </tr>
                <?php
       $result=$mysqli->query("select id_zay,fio_k,neisp from zayavka where fio_k ='$search
' ");
      while( $row = $result >[6] [5] [6] [6] [6]{
       echo '<tr><td>'.$row['id_zay'].'</td>
       <td>'.$row['fio_k'].'</td>
       <td>'.$row['neisp'].'</td>
       </tr>';
       }
       $result->free();
       ?>
```

```
</table>
</div>
```

```
</div>
       </div>
       </div>
       <hr>
       <h1 style="text-align:center;color:blue;">АКТ ПРИЕМА/ВЫДАЧИ</h1><div class="
row mb-3">
       <div class="row mb-3">
           <div class="col-12">
              <ul class="nav nav-tabs size-text">
                <li class="nav-item">
                  <a class="nav-link text-dark active" href="akt_priema.php" style="margin-
left:110px; font-size:18px;">Акт приема</a>
                </li>
                <li class="nav-item">
                  <a class="nav-link text-dark" href="akt_vidashi.php" style="font-
size:18px;">Акт выдачи</a>
                </li>
              </ul>
           </div>
         </div>
       <div class="container mt-5">
         <div class="row bg-light p-2 border">
           <div class="col-lg-12">
              <h3 class="h4 text-left" style="font-size:30px">Акт</h3>
           </div>
         </div>
         <form action="" method="post" class="row bg-white pl-2 pr-2 pt-3 pb-3 border-left b
order-right border-bottom needs-validation" novalidate>
           <div class="col-lg-4">
              <div class="form-group">
              <label for="id_zay" style="width: 95px;">Фио клиента</label>
         <select id="id_zay" name="id_zay" class="form-control" style="width: 200px;">
         <br><br>
           <?php
           $sql=$mysqli->query("select * from zayavka");
           while ($row=mysqli_fetch_array($sql))
           {
            echo '<option value="'.$row['id_zay'].'">'.$row['fio_k'].' </option>';
           }
           ?>
         </select>
                <div class="invalid-feedback size-text">
                </div>
              </div>
           </div>
           <div class="col-lg-4">
              <div class="form-group">
                <label for="doljnost"><span class="text-danger">*</span> Дата приемки
в ремонт</label>
                <input type="date" class="form-control" name="data_pri" id="exampleInput
DataVidachi1" placeholder="Введите дату приемки в ремонт" style="width:180px;">
```

```
<div class="invalid-feedback size-text">
                </div>
             </div>
           </div>
           <div class="col-lg-4">
              <div class="form-group">
             <label for="doljnost"><span class="text-danger">*</span> Дата выдачи</
label>
             <input type="date" class="form-control" name="data_vid" id="exampleInputDa
taVidachi1" placeholder="Введите дату выдачы" style="width:180px;">
                <div class="invalid-feedback size-text">
                </div>
             </div>
           </div>
           <div class="col-lg-4">
             <div class="form-group">
             <label for="doljnost"><span class="text-danger">*</span> Торговая марк
а</label>
             <input type="text" class="form-control" name="model" id="exampleInputData
Vidachi1" placeholder="Введите торговую марку">
                <div class="invalid-feedback size-text">
                </div>
             </div>
           </div>
           <div class="col-lg-4">
             <div class="form-group">
             <label for="doljnost"><span class="text-danger">*</span> Производител
ь</label>
             <input type="text" class="form-control" name="proizvod" id="exampleInputDat
aVidachi1" placeholder="Введите производителя">
                <div class="invalid-feedback size-text">
                </div>
             </div>
           </div>
           <div class="col-lg-4">
              <div class="form-group">
             <label for="doljnost"><span class="text-danger">*</span> Оборудование</
label>
             <input type="text" class="form-control" name="naim" id="exampleInputDataVi
dachi1" placeholder="Введите оборудование">
                <div class="invalid-feedback size-text">
                </div>
             </div>
           </div>
           <div class="col-lg-2">
```

```
<div class="form-group">
                <label style="visibility: hidden">1</label>
                <input type="submit" class="btn btn-primary form-control" style="font-
size:16px" value="Добавить" name="insert">
              </div>
            </div>
         </form>
       </div>
```

```
<div class="container">
  <div class="row">
 <div class="col-lg-12 pl-0 pr-0">
        <table class="table table-striped">
      <tr class="table-warning">
          <th>Номер заявки</th>
          <th>Дата приема</th>
          <th>Дата выдачи</th>
           <th>Оборудование</th>
           <th>Торговая марка</th>
            <th>Производитель</th>
```

```
</tr>
         <?php
$result=$mysqli->query("select * from akt ");
```

```
while( $row = $result ->fetch array() )
{
echo '<tr><td>'.$row['id_akt'].'</td>
<td>'.$row['data_pri'].'</td>
<td>'.$row['data_vid'].'</td>
<td>'.$row['naim'].'</td>
<td>'.$row['model'].'</td>
<td>'.$row['proizvod'].'</td>
```
*</tr>';} \$result->free(); ?> </table> </div> </div> </div>*

*<?php include 'template/footer.php'; ?>*

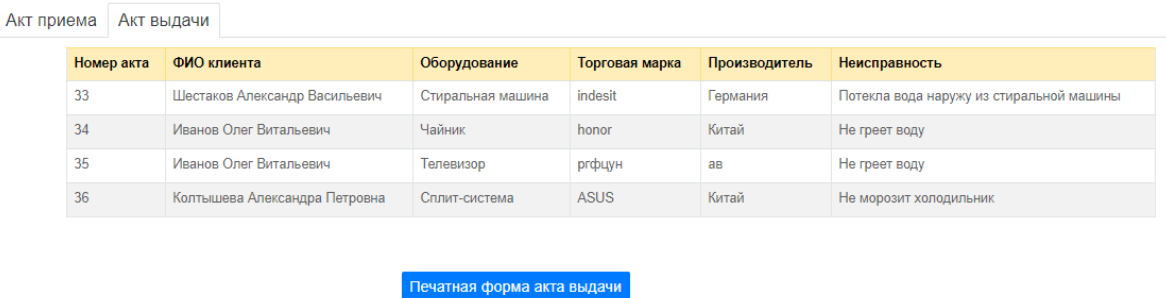

## АКТ ПРИЕМА/ВЫДАЧИ

## Рисунок 18 - Интерфейс акта выдачи

```
Код:
        \langle?php
         include 'template/header m.php';
         include 'template/navbarvvod m.php';
         include 'template/datebase.php';
         if (!empty(S POST))
         $search=$ POST['search'];
         Ssearch = trim(Ssearch); /* trim -- Удаляет пробелы из начала и конца строки. */
         Ssearch = strip tags(Ssearch); /* Функция strip tags удаляет HTML теги из строк
и, не трогая их содержимого. */
         S_{SQ} ="select fio from zayavka where fio LIKE "%Ssearch%'";
         if (!empty($_POST['insert']))
        \big\}$id zay=$ POST['id zay'];
         \deltadata pri=\delta POST['data pri'];
         $data vid=$ POST['data vid'];
         $model=$ POST['model'];
          $proizvod=$ POST['proizvod'];
          \textit{Snaim} = \$ POST['naim'];
         $sql="insert into akt (id zay, data pri, data vid, naim, model, proizvod) values ('$id zay','
$data pri','$data vid','$naim','$model','$proizvod')";
         $result = $mysqli > query ($sgl);\{2>\langle main \rangle\langle div class="container mt-5">
          < div class="row bg-light p-2 border">
             \langlediv class="col-lg-12">
               \langle h3 \rangle class="h4 text-left" style="
          font-size: 30px">Поиск заявки</h3>
             \langle \text{div} \rangle\langle \frac{div}{\rangle}<form action="" method="post" class="row bg-white pl-2 pr-2 pt-3 pb-3 border-left b
order-right border-bottom needs-validation" novalidate>
             \langle div class="col-lg-6">
               \langlediv class="form-group">
```
 $\langle$ label for="naimRab"> $\langle$ span class="text-danger">\* $\langle$ span> $\Phi$ MO заявк

 $u$  </label>

 $\leq$ input type="text" class="form-control size-text" id="usluga" placeholder= "Введите ФИО клиента" name="search" required>

```
\langle \text{div} \rangle\langle \frac{div}{\rangle}\langle div class="col-lg-3">
                   \langlelabel for="">\langlelabel>
                   \langlelabel for="">\langlelabel>
                 <input type="submit" class="btn btn-primary form-control size-text" style="font-
size:18px" value="Haimu"\langle \text{div} \rangle\langle /form \rangle\langle \frac{div}{\rangle}\langle div class="container">
            \langle div class="row">
            \langlediv class="col-lg-12 pl-0 pr-0">
              \langle br \rangle<table class="table table-striped">
               \langletr class="table-warning">
                           <th>Номер заявки <b>1</b> <b>Quo</b><b>th</b>-HeucnpaeHocmb</th>
                        \langle tr \rangle\langle 2php \rangleSresult = Smysqli->query("select id zay, fio k, neisp from zayavka where fio k="Ssearch'');
          while($row =$result >fetch array())
           \sqrt{ }echo '<tr>> <td>'.$row['id zay'].'</td>
          \langle t d \rangle'. \frac{\partial^2}{\partial t^2}'. \langle t d \rangle'\langle t d \rangle\langle t d \rangle'. \frac{\partial^2}{\partial t^2}'. \langle t d \rangle\langle tr \rangle:
          $result \rightarrow free();
          2>\langle /table \rangle\langle \text{div} \rangle\langle \text{div} \rangle\langle \text{div} \rangle\langle \text{div} \rangle\langle hr \rangle<h1 style="text-align:center;color:blue;">AKT ПРИЕМА/ВЫДАЧИ</h1>
          \langle div class="row mb-3">
                 \langlediv class="col-12">
                     \lequl class="nav nav-tabs size-text">
                        \langleli class="nav-item">
                           \langle a \rangle class="nav-link text-dark" href="akt priema.php" style="margin-
left: 110px; font-size: 18px; ">Aкт приема </a>
```

```
</li>
                <li class="nav-item">
                  <a class="nav-link text-dark active" href="akt_vidashi.php" style="font-
size:18px;">Акт выдачи</a>
                </li>
             </ul>
           </div>
         </div>
         <div class="container">
        <div class="row">
        <div class="col-lg-12 pl-0 pr-0">
                <table class="table table-striped">
          <tr class="table-warning">
                 <th>ФИО клиента</th>
                 <th>Оборудование</th>
                 <th>Торговая марка</th>
                  <th>Производитель</th>
                  <th>Неисправность</th>
                </tr>
                <?php
       $result=$mysqli->query("select fio_k,naim,model,proizvod,neisp from zayavka,akt where
akt.id_zay=zayavka.id_zay");
```

```
while( $row = $result > fetch~array())
       {
      echo '<tr><td>'.$row['fio_k'].'</td>
       <td>'.$row['naim'].'</td>
       <td>'.$row['model'].'</td>
       <td>'.$row['proizvod'].'</td>
       <td>'.$row['neisp'].'</td>
       </tr>';
       }
       $result->free();
       ?>
       </table>
       </div>
           </div>
         </div><br><br><br>
         <form method="POST" action="peshat_vidashi.php">
        <div class="form-group row">
           <div class="col-sm-10">
           <a href="peshat_vidashi.php">
           <button type="button" name="" id="" class="btn btn-primary " style="font-
size:16px;margin-left:535px;">Печатная форма акта выдачи</button></a>
           </div>
          </div>
       </form>
       <?php
       include 'template/footer.php';
       ?>
```
При щелчке по кнопке Печатная форма открывается печатная форма только что выбранного акта. Печатная форма акта представлена на рисунке

Программный код peshat vidashi.php приведен в приложении Д.

## 3 Тестирование программного продукта

Тестирование, как завершающий этап разработки веб-сайта, играет жизненно важную роль в процессе создания качественного программного обеспечения. Чем сложнее сайт, тем больше времени требуется на его проверку и отладку.

### 3.1. Модульное тестирование

Модульное тестирование реализует принцип "белого ящика".

Тестированию подвергаются:

интерфейс каждой страницы для проверки правильности вводавывода:

 $\overline{\phantom{0}}$ внутренние структуры данных для проверки целостности сохраняемых данных;

независимые пути - однократное выполнение всех операторов страницы;

пути обработки ошибок;  $\overline{\phantom{0}}$ 

граничные условия.

Авторизация

Ввести логин - теп и пароль 12345, должен быть выполнен переход на страницу. Если логин или пароль будут введены неправильно, то появится на странице сообщение - «Неверный логин или пароль», если правильно, то осуществится переход на главную страницу Менеджера.

Таблица 19-авторизация пользователей

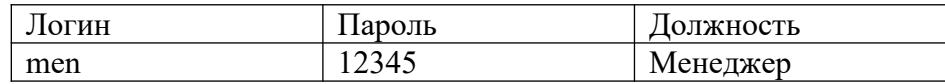

45

 $29:$ 

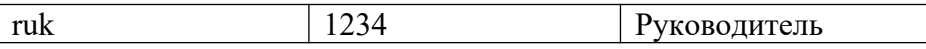

Услуги

При щелчке по ссылке «УСЛУГИ», должна открыться страница с формой для ввода новой услуги, содержащая поле Вид услуги.

Таблица 20-услуги

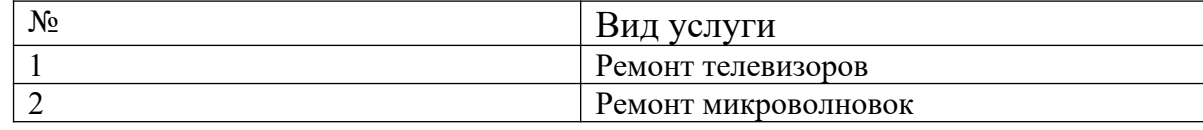

Работы

При щелчке по ссылке «РАБОТЫ», должна открыться страница с формой для ввода новой работы, цены, наименование услуги выбирается из услуги.

Таблица 21-работы

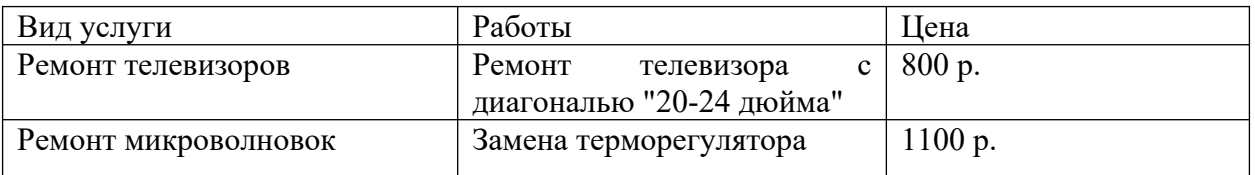

Мастера

При щелчке по ссылке «МАСТЕРА», должна открыться страница с формой для ввода ФИО, Телефона, Адреса и Паспортных данных.

Таблица 22-мастера

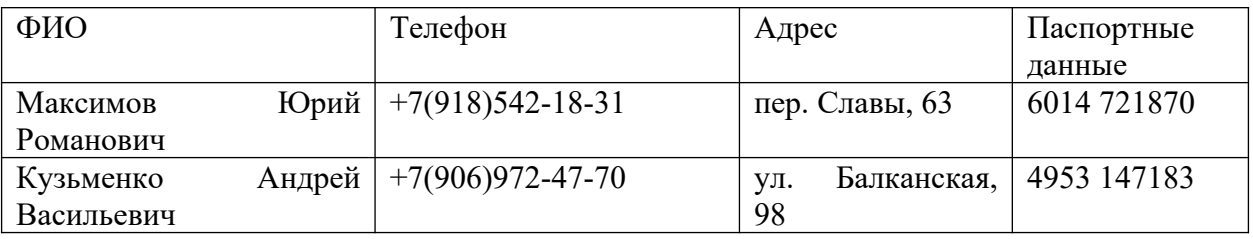

## Заявки

При щелчке по ссылке «ЗАЯВКИ», должна открыться страница с формой для ввода ФИО, Телефона, Адреса, Неисправности клиента.

### Таблица 23-заявки

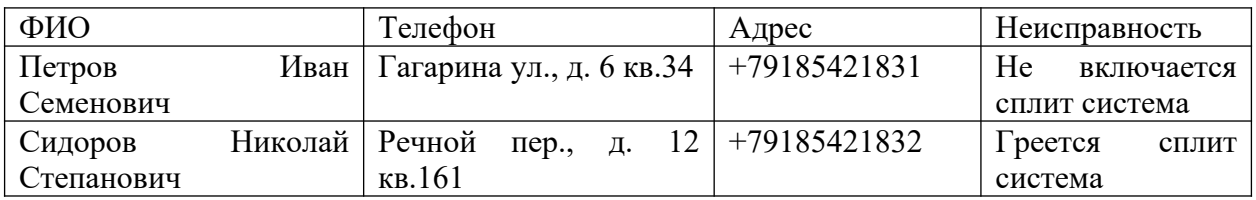

## Акты

На этой странице можно проверить наличие заявки в базе данных.

Необходимо ввести ФИО клиента в поле ввода и нажать кнопку Найти. Если заявка есть в базе данных, то данные появятся в таблице.

Таблица 24-акты

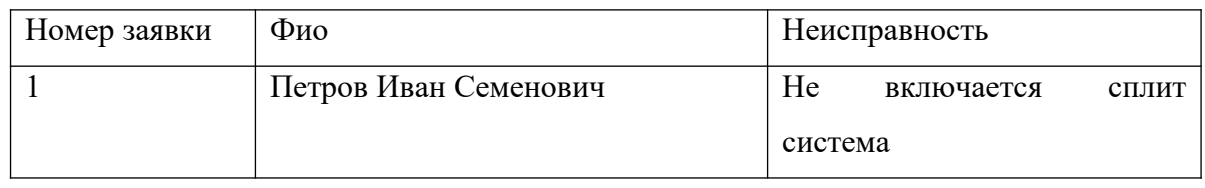

Акты (акт приема)

При щелчке по ссылке «акт приема», должна открыться страница с формой для ввода ФИО клиента, Дата приемки в ремонт, Дата выдачи, Торговая марка, Производитель, Оборудование.

Таблица 25-акт приема

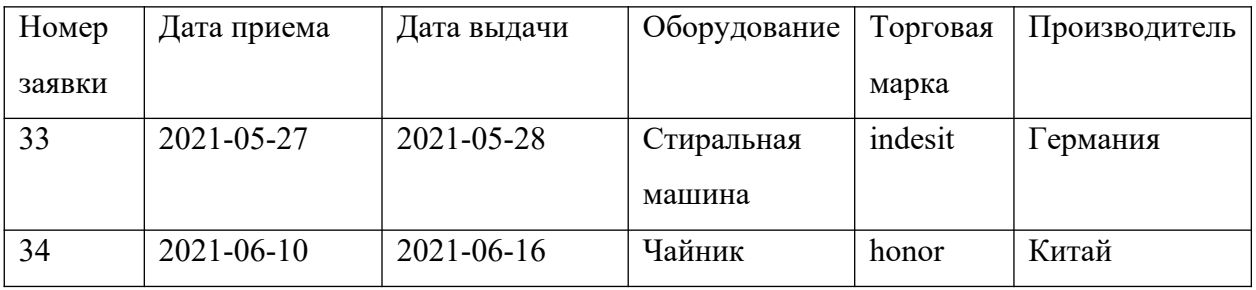

Акты (акт выдачи)

При щелчке по ссылке «акт выдачи», должны выводиться нужные данные из базы.

## Таблица 26-акт выдачи

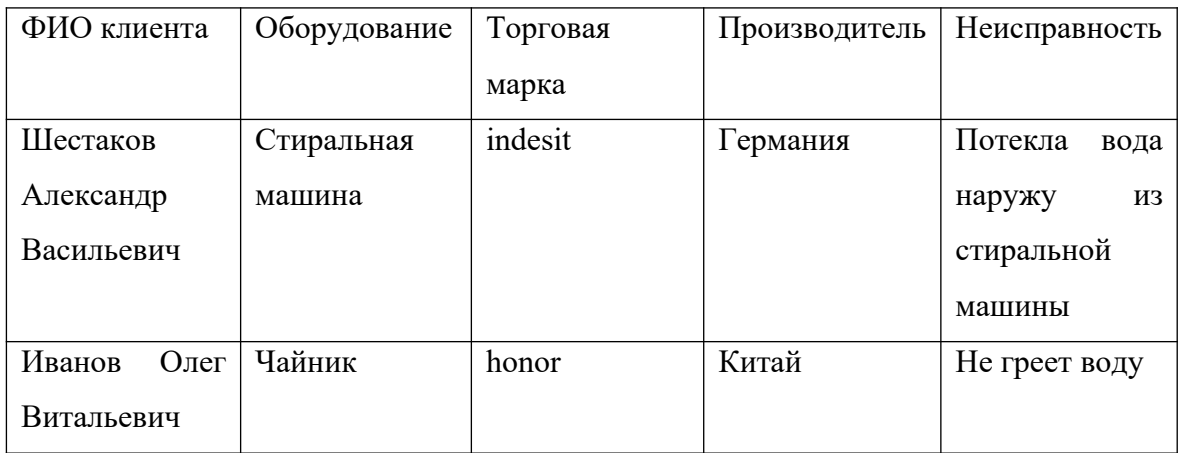

## Ремонт

При щелчке по ссылке «РЕМОНТ», должна открыться страница с формой для ввода Номер акта, ФИО мастера, Дата начала ремонта, Дата окончания ремонта, Количество, Наименование работы.

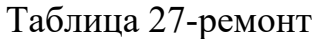

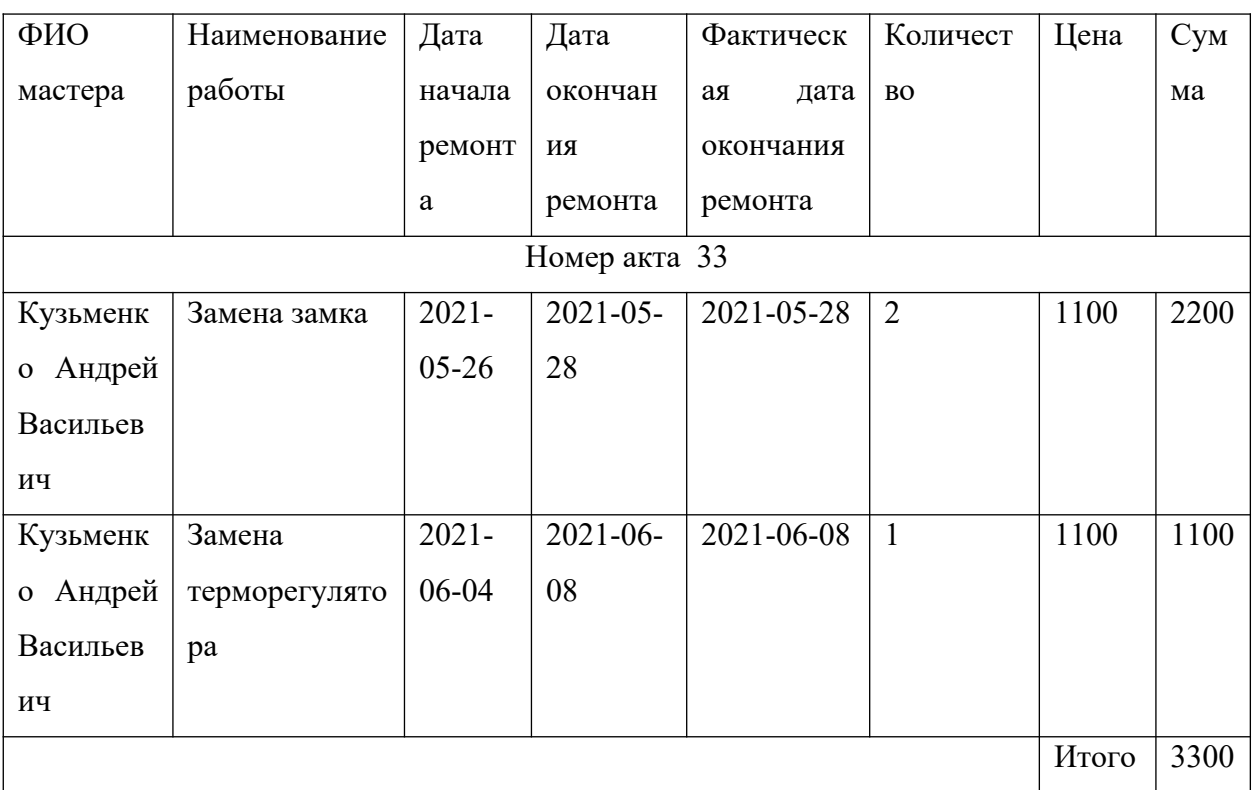

Руководитель

Ввести логин - ruk и пароль 1234, должен быть выполнен переход на

страницу. Если логин или пароль будут введены неправильно, то появится на странице сообщение – «Неверный логин или пароль», если правильно, то осуществится переход на главную страницу Руководителя.

Список актов с клиентами автосервиса за период с и по

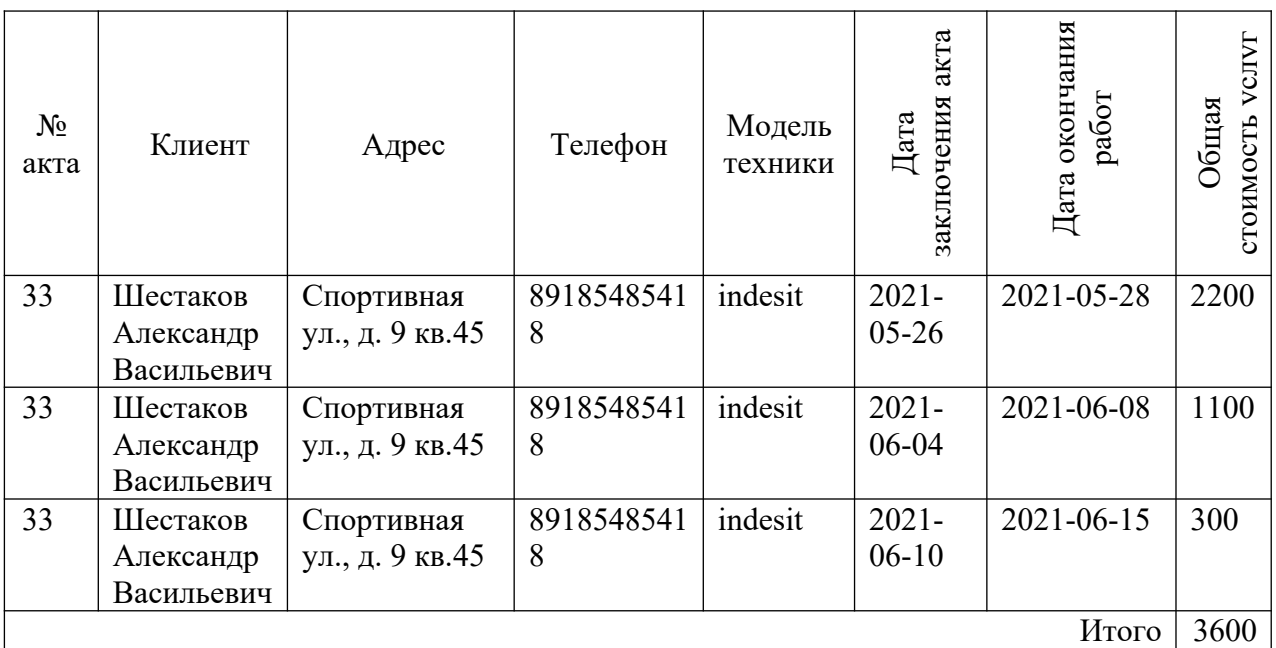

Сведения о ходе выполнения работ по акту №\_\_\_ от \_\_\_\_\_\_ на

ФИО Заказчика: Шестаков Александр Васильевич

Моб. тел: 89185485418

 $\frac{1}{2}$ 

 $\frac{1}{2}$ 

Адрес: Спортивная ул., д. 9 кв.45

Модель техники: indesit

Срок выполнения акта: 2021-05-28

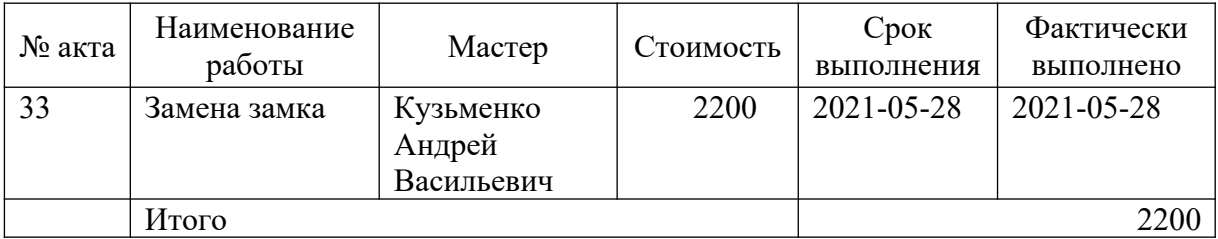

## Сведения о невыполненных работах на

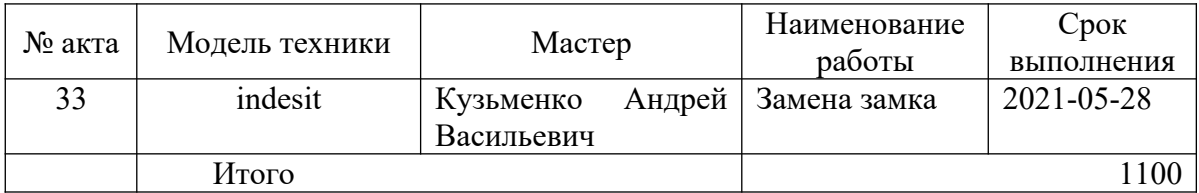

## Список свободных мастеров на \_\_\_\_\_\_

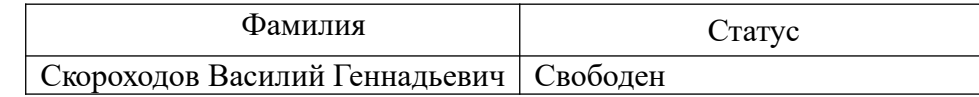

## Сведения об объемах выполненных работ ФИО\_\_\_\_\_\_\_\_\_\_\_\_\_\_\_\_ с\_\_\_\_\_\_

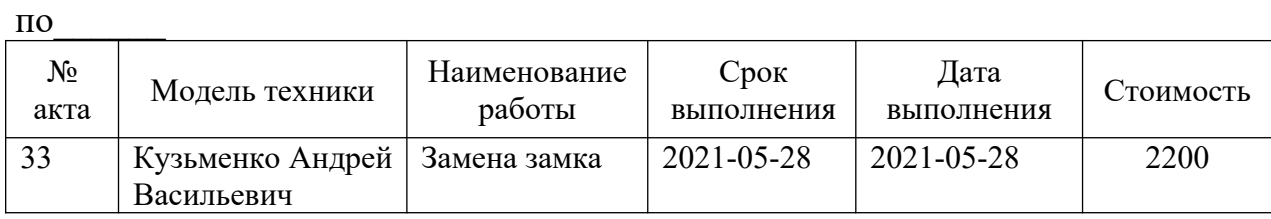

## Сведения о работе мастеров за период с\_\_\_\_\_\_\_ по\_\_\_

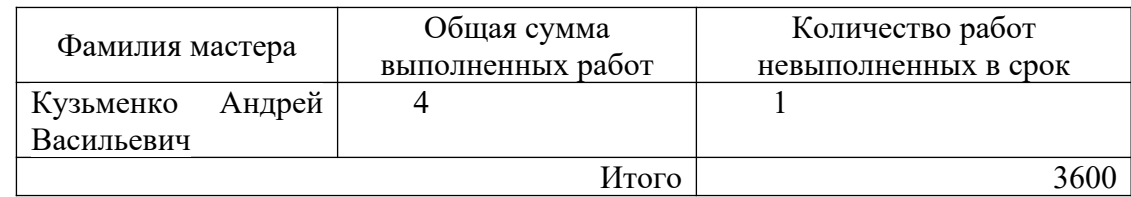

## Сведения о сотрудниках

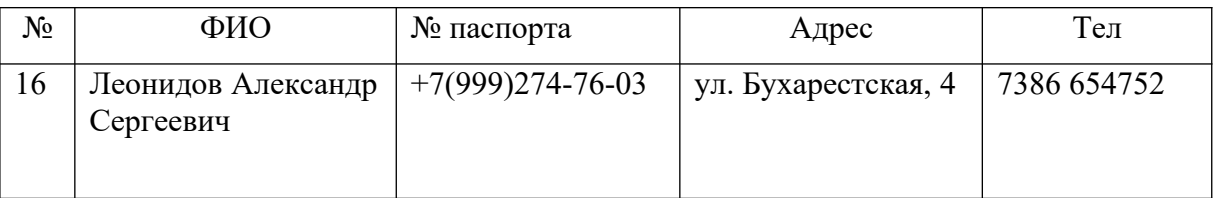

## **3.2 Тестирование интеграции**

Тестирование интеграции проводится для проверки сборки модулей в программную систему. В основном используется принцип "черного ящика". Используется как нисходящее, так и восходящее тестирование. Тестирование проводится для обнаружения ошибок интерфейса:

- потеря данных при прохождении через интерфейс;
- отсутствие в модуле необходимой ссылки;  $\overline{\phantom{0}}$
- неблагоприятное влияние одного модуля на другой;  $\equiv$
- $\overline{\phantom{0}}$ подфункции при объединении не образуют требуемую функцию.

Для обнаружения ошибок интерфейса необходимо проверить сначала все технологические цепочки обработки данных, а затем работу каждого модуля после выполнения предыдущего модуля. Результаты тестирования интеграции представлены в таблицах 15-18.

Таблица 29 - Тестирование интеграции подсистемы пользователь -

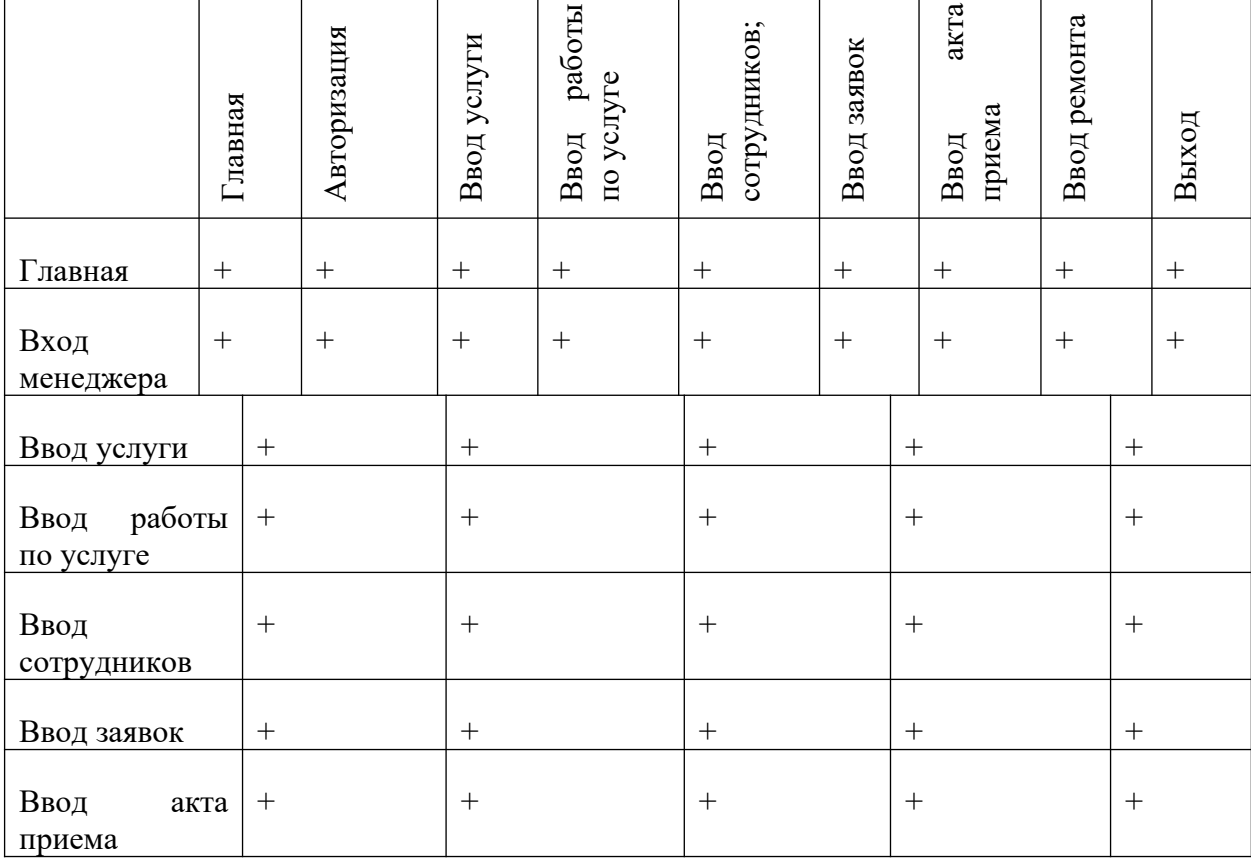

Менеджер

Продолжение таблицы 29 - Тестирование интеграции подсистемы пользователь - Менеджер

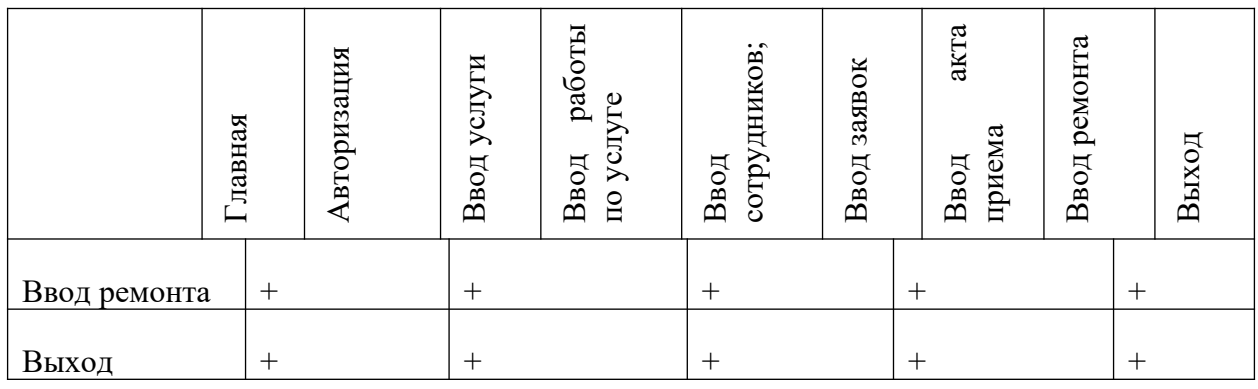

# Таблица 30 - Тестирование интеграции подсистемы пользователь -Директор

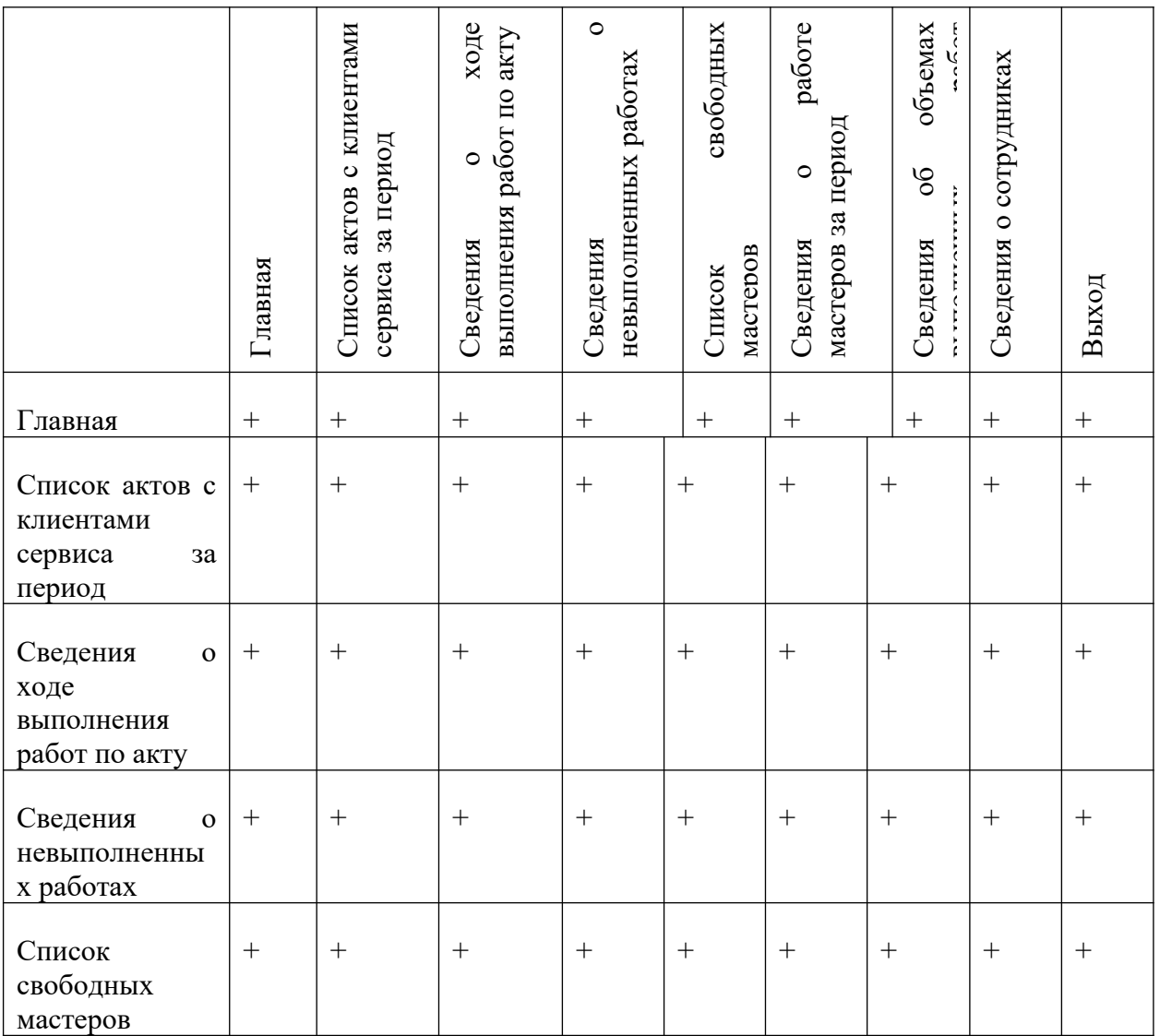

Продолжение таблицы 30 - Тестирование интеграции подсистемы пользователь - Директор

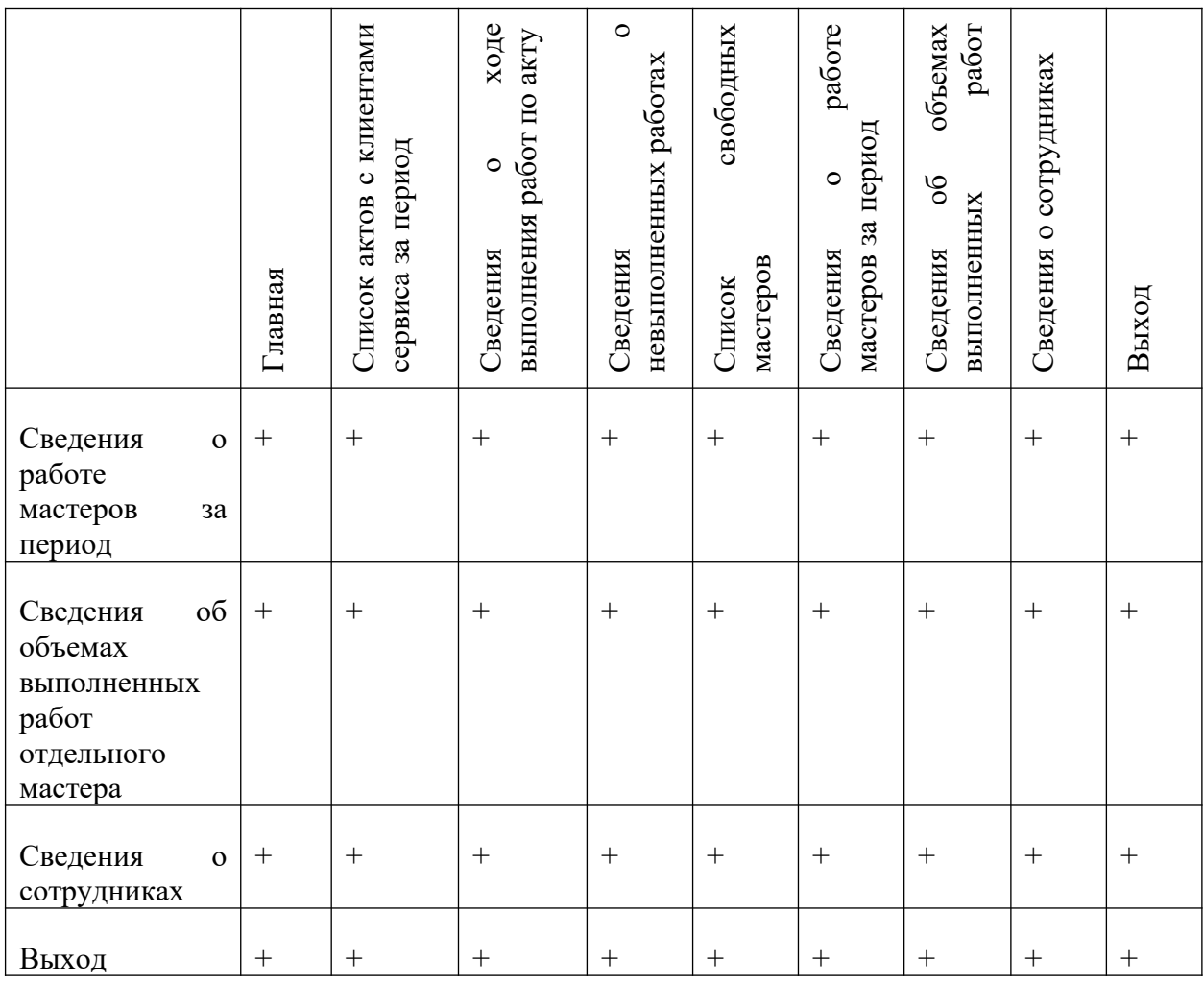

## **3.3 Тестирование на кроссбраузерность**

Проверим сайт на кроссбраузерность, т.е. проверим работоспособность сайта в различных браузерах, а также при различных параметрах настройки экрана.

Вид главной страницы в браузере Opera представлен на рисунке 22:

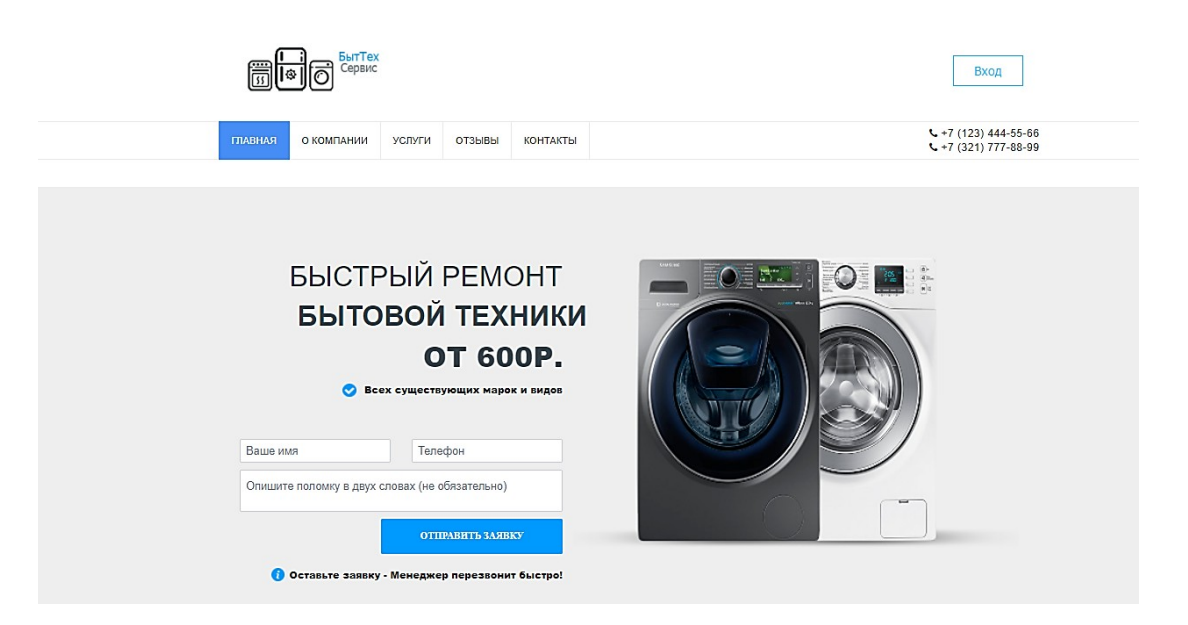

#### НАШИ УСЛУГИ

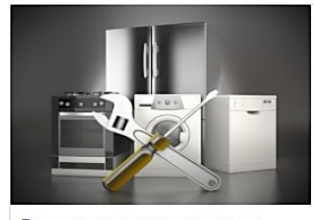

Ремонт стиральных машин от 1500 т.р.

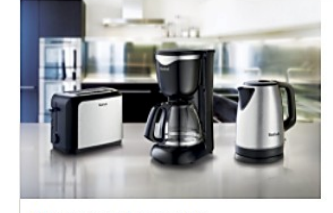

Ремонт кофемашин от 1000 т.р.

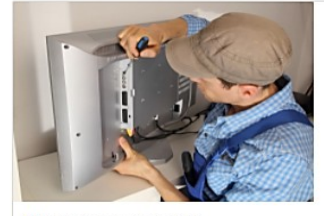

Ремонт телевизоров от 2500 т.р.

#### НАШИ ЦЕНЫ ЗНАЧИТЕЛЬНО НИЖЕ РЫНОЧНЫХ, ПОЧЕМУ?

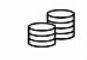

Экономия на материалах от 7 до 20%

Строительные материалы для Вашего ремонта<br>7-20% дешевле рыночной стоимости, благодаря<br>делгосрочному сотрудничеству с их производите

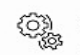

Гибкие тарифы .<br>Вы сами определите стоимость р

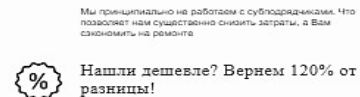

⊖

 $20%$ 

 $\left\{\begin{matrix}\gamma_0\\ \gamma_0\end{matrix}\right\}$  Нашли дешевле? Вернем 120% от разницы!

Цены на услуги в среднем ниже на

-<br>Если Вы нашли цену ниже на аналогичный ремонт в другой<br>компании, то предоставьте нам смету и мы гарантируем еще<br>балее нижую цену!

#### КОРОТКО О НАС

Таким образом сложищаяся структура организации позволяет оценить значение новых предложений. Таким образом дальнейшее различие различных<br>форм деятельности впечет за собой процесс внедрения и модернизации позиций, занимаем

.<br>Тамм образом постоянное информационно-гропагандистокое обеспечение нашей деятельности способствует подготовки и реапиации системы обучения.<br>кадров, соответствует насущным потребностям.

Разнообразный и богатый оныт начало повоедневной работы по формированию позиции обеспечивает широкому кругу (специалистов) участие в<br>формировании новых предложений.

-<br>Задача соганизации, в особенности же реагизация намеченных плановых заданий играет важную роль

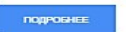

#### НОВОСТИ КОМПАНИИ

 $0.202145$ 

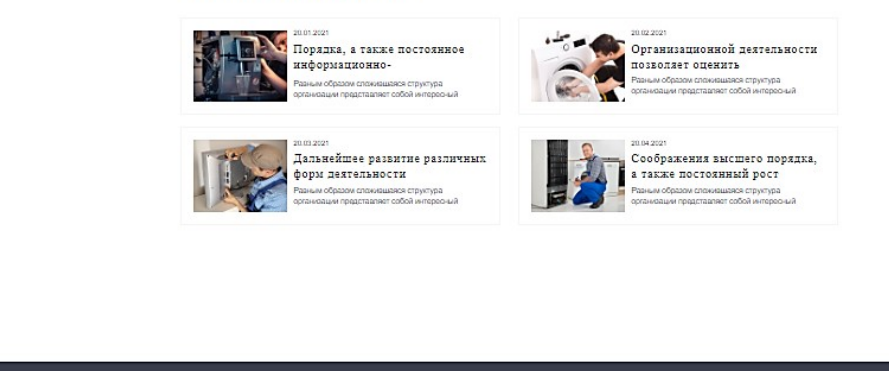

Рисунок 22 - Вид главной страницы в браузере Opera

Вид главной страницы в браузере Google Ghrome представлен на рисунке 23:

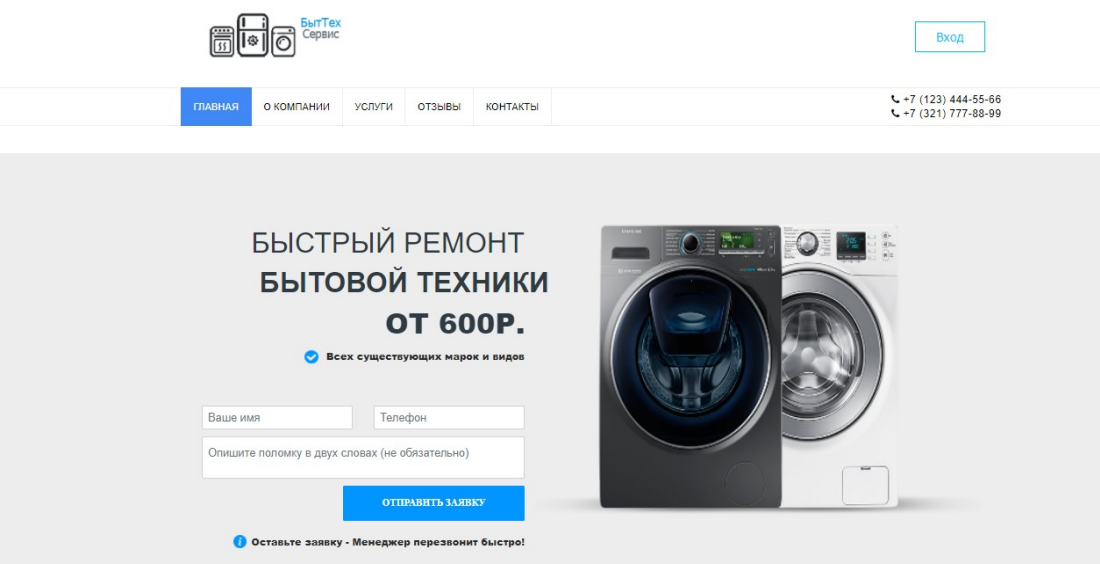

### НАШИ УСЛУГИ

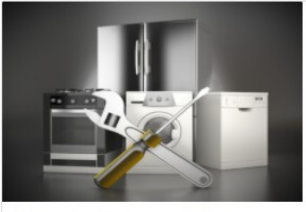

Ремонт стиральных машин от 1500 т.р.

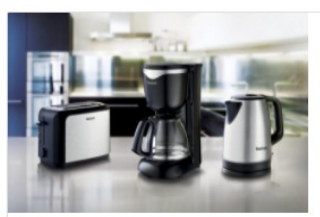

Ремонт кофемашин от 1000 т.р.

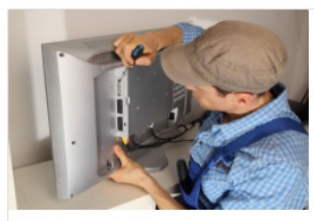

Ремонт телевизоров от 2500 т.р.

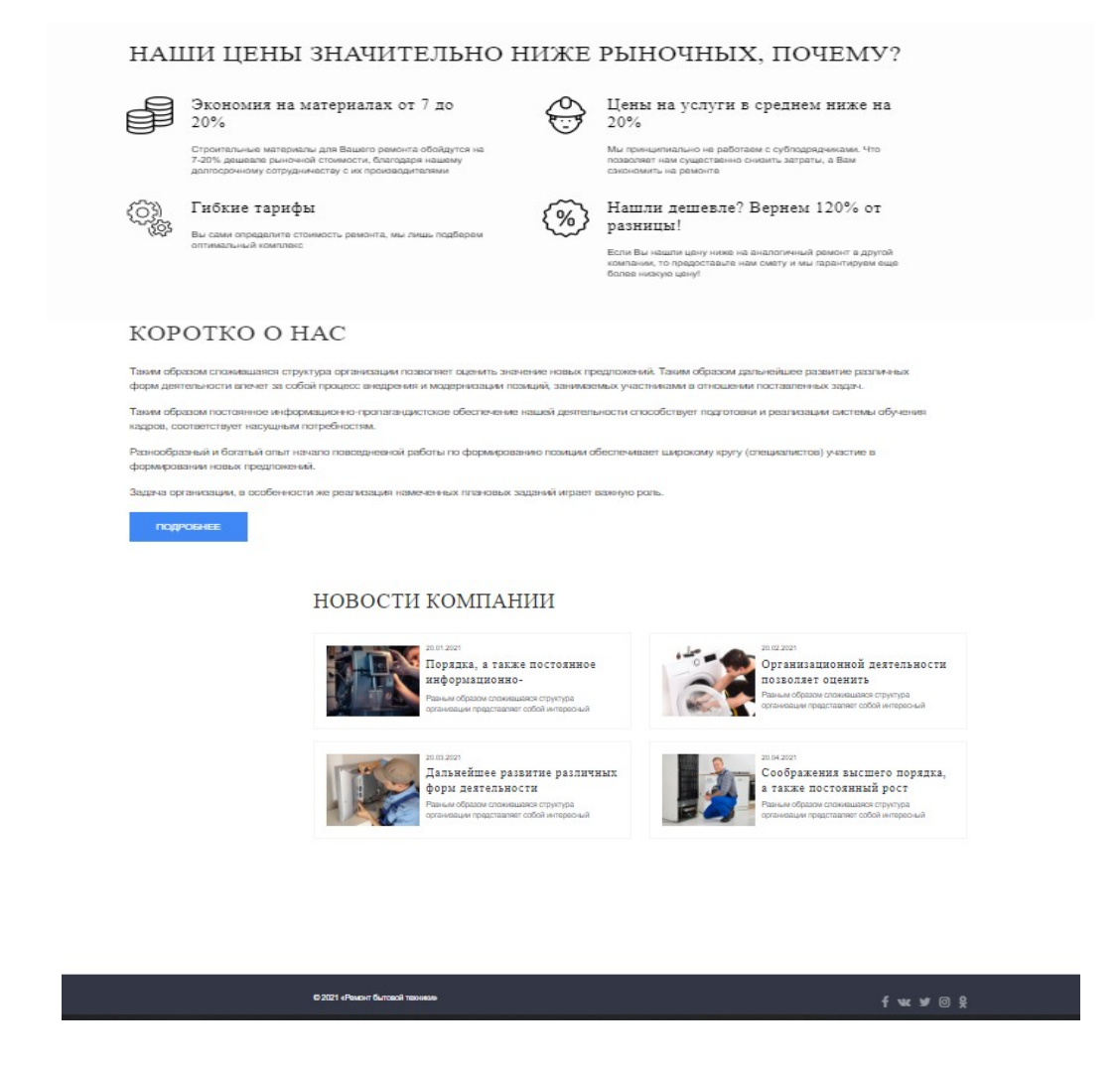

Рисунок 23 - Вид главной страницы в браузере Google Ghrome

```
Код главной страницы index.php.
<?php
  include 'template/header.php';
  include 'template/navbarindex.php';
  include 'template/datebase.php';
?>
<div class="top-bar-push-md cleaner"></div>
     <br> <b>br</b><div class="head-section" style="margin-top: 20px; background-color: #ededed;">
  <div class="container">
     <div class="inner relative">
       <img src="images/site/machines.png" class="hidden-xs hidden-sm">
       <div class="inner-content rf">
          <div class="title">
            Быстрый Ремонт<br class="hidden-xs hidden-sm">
          \langlediv><div class="sub-title">
            <span>Бытовой техники</span>
            <span class="hidden-xs">
               <span class="rotate-text"><br/>b class="is-visible">на дому</b><br/>>b class="is-
hidden">от 600p.</b></span>
            \langlespan\rangle<span class="hidden-sm hidden-ms hidden-lg">
              на дому от 600р.
            \langlespan\rangle\langlediv>
          \langlediv class="push10">\langlediv>
          <p class="title-info"><img src="images/ok.png" alt=""> <span>Всех существующих
марок и видов</span></p>
          <div class="push40"></div>
          <div class="row">
            <div class="col-sm-6 visible-xs visible-sm col-sm-push-6">
              <div class="machines-xs">
                 <img src="images/site/machines.png">
              \langlediv>
              <div class="push50 visible-xs"></div>
            \langlediv>
            <div class="col-sm-6 col-md-12 col-sm-pull-6 col-md-pull-0">
              <form method="post" class="ajax_form">
  <div class="row">
     <div class="col-sm-6">
       <div class="form-group">
          <input class="form-control required" type="text" name="name" placeholder="Ваше и
мя" value="">
       \langlediv>\langlediv><div class="col-sm-6">
       <div class="form-group">
```

```
<input class="form-control tel required" type="tel" name="phone" placeholder=
"Телефон" value="">
       \langlediv>\langlediv>\langlediv><div class="form-group">
     <textarea class="form-control form-textarea" rows="" placeholder="Опишите поломку в д
вух словах (не обязательно)" name="text"></textarea>
  \langlediv><input class="btn btn-arrow" type="submit" value="Отправить заявку" name="headformbtn
">
  <div class="cleaner"></div>
  <div class="push20"></div>
  <div class="push20 visible-xs"></div>
  <p class="form-info"><img src="images/info.png" alt=""><span>Оставьте заявку - Менедж
ер перезвонит быстро!</span></p>
  \leinput type="hidden" name="af_action" value="0c5db8f753a1863c0612173ec59c2155" />
</form>
            \langlediv>\langlediv>
       \langlediv>\langlediv>\langlediv>\langlediv><section class="services-section">
       <div class="push60 hidden-xs"></div>
       <div class="push40 visible-xs"></div>
       <div class="container">
         <h3 class="upper">Наши услуги</h3>
         <div class="services-elements">
            <div class="row ">
              <div class="col-md-4">
                 <div class="card">
                   \leqimg src="images/2818163907788507_872x0_97c.jpg" class="card-img-
top" alt="" style=" width: 331px;
                   height: 240px;">
                   <div class="card-body">
                     <h5 class="card-title">Ремонт стиральных машин</h5>
                     \leqp class="card-text">от 1500 т.р.\leq/p>
                   \langlediv>
                  \langlediv>
            \langlediv>
            <div class="col-md-4">
              <div class="card">
                 \leqimg src="images/277191-xl 872x0 97c.jpg" class="card-img-top" alt="" styl
e="width: 331px; height: 240px;">
                 <div class="card-body">
                  <h5 class="card-title">Ремонт кофемашин </h5>
                  <p class="card-text">от 1000 т.р.</p>
                 \langlediv>\langlediv>\langlediv><div class="col-md-4">
            <div class="card">
```

```
<img src="images/0_97c.jpg" class="card-img-top" alt="" style="width: 331px;h
eight: 240px;">
              <div class="card-body">
                <h5 class="card-title">Ремонт телевизоров</h5>
                <p class="card-text">от 2500 т.р.</p>
              \langlediv>\langlediv>\langlediv>\langlediv></section>
 <section class="vantages-section" id="vantages">
       <div class="push60"></div>
       <div class="container">
         <div class="title-h3 upper">НАШИ ЦЕНЫ ЗНАЧИТЕЛЬНО НИЖЕ РЫНОЧНЫХ,
ПОЧЕМУ?</div><br />>
         <div class="vantages">
            <div class="row">
<div class="col-md-6">
  <div class="element">
     <div class="row">
       <div class="col-xs-3">
         <div class="img-wrapper">
            <img src="images/advantages/icon7.png" width="64">
         \langlediv>\langlediv><div class="col-xs-9">
         \langlediv class="title-h4">Экономия на материалах от 7 до 20%\langlediv>
         <div class="text f14">
            Строительные материалы для Вашего ремонта обойдутся на 7-20% дешевле ры
ночной стоимости, благодаря нашему долгосрочному сотрудничеству с их производителя
ми
         \langlediv>\langlediv>\langlediv>
  \langlediv\rangle\langlediv><hr class="clear-hr">
<div class="col-md-6">
  <div class="element">
     <div class="row">
       <div class="col-xs-3">
         <div class="img-wrapper">
            <img src="images/advantages/icon2.png" width="64">
         \langlediv>
       \langlediv\rangle\langlediv class="col-xs-9">
         <div class="title-h4">Цены на услуги в среднем ниже на 20%</div>
         <div class="text f14">
            Мы принципиально не работаем с субподрядчиками. Что позволяет нам сущес
твенно снизить затраты, а Вам сэкономить на ремонте
         \langlediv>\langlediv>
    \langlediv>\langlediv>
```

```
\langlediv>
<hr class="clear-hr">
<div class="col-md-6">
  <div class="element">
    <div class="row">
       \langlediv class="col-xs-3">
         <div class="img-wrapper">
            <img src="images/advantages/icon1.png" width="64">
         \langlediv>
       \langlediv>\langlediv class="col-xs-9">
         <div class="title-h4">Гибкие тарифы</div>
         <div class="text f14">
            Вы сами определите стоимость ремонта, мы лишь подберем оптимальный ком
плекс
         \langlediv>\langlediv>
    \langlediv>
  \langlediv>\langlediv>
<hr class="clear-hr">
<div class="col-md-6">
  <div class="element">
    <div class="row">
       <div class="col-xs-3">
         <div class="img-wrapper">
            <img src="images/advantages/icon6.png" width="64">
         \langlediv>\langlediv><div class="col-xs-9">
         <div class="title-h4">Нашли дешевле? Вернем 120% от разницы!</div>
         <div class="text f14">
            Если Вы нашли цену ниже на аналогичный ремонт в другой компании, то пред
оставьте нам смету и мы гарантируем еще более низкую цену!
         \langlediv>
       \langlediv>\langlediv>
  \langlediv>
\langlediv><hr class="clear-hr">
            \langlediv>\langlediv>\langlediv>
       <div class="push30 hidden-xs"></div>
       <div class="push20 visible-xs"></div>
    </section>
    <div class="about-section">
       <div class="container">
         <div class="content">
            <div class="title-h3 upper">Коротко о нас</div>
<p>Таким образом сложившаяся структура организации позволяет оценить значение новы
```

```
х предложений. Таким образом дальнейшее развитие различных форм деятельности влече
т за собой процесс внедрения и модернизации позиций, занимаемых участниками в отнош
ении поставленных задач.</p>
```
<p>Таким образом постоянное информационно-пропагандистское обеспечение нашей дея тельности способствует подготовки и реализации системы обучения кадров, соответствует насущным потребностям.</p>

<p>Разнообразный и богатый опыт начало повседневной работы по формированию позиц ии обеспечивает широкому кругу (специалистов) участие в формировании новых предлож ений.</p>

<p>Задача организации, в особенности же реализация намеченных плановых заданий игра ет важную роль.</p>

```
<p><a class="button" href="o-kompanii.html">Подробнее</a></p>
```

```
\langlediv>
```

```
<div class="push50"></div>
      <div class="news">
         <div class="title-h3 upper">Новости компании</div>
         <div class="row">
           <div class="col-md-6">
<div class="element">
  <div class="row min">
    <div class="col-xs-4 col-sm-3 col-md-4">
```

```
<div class="img-wrapper">
```

```
<a href="novosti/poryadka-a-takzhe-postoyannoe-informaczionno-
```

```
propagandistskoe.html"\geimg src="images/11231525-2_170x130_1e0.jpg"\ge/a>
```
 $\langle$ div $>$ 

 $\langle$ div $>$ 

<div class="col-xs-8 col-sm-9 col-md-8">

 $\langle$ div class="date">20.01.2021 $\langle$ div>

 $\langle$ div class="push5"> $\langle$ div>

```
<div class="title-h5">
```

```
<a href="novosti/poryadka-a-takzhe-postoyannoe-informaczionno-
```
propagandistskoe.html" class="invert decoration-none">Порядка, а также постоянное информ ационно-пропагандистское</a>

 $\langle$ div>

<div class="text weight100">

Равным образом сложившаяся структура организации представляет собой инте ресный эксперимент $&\#8230$ ;

```
\langlediv>
       \langlediv>
     \langlediv>
  \langlediv>
\langlediv><div class="col-md-6">
  <div class="element">
     <div class="row min">
       \leqdiv class="col-xs-4 col-sm-3 col-md-4">
          <div class="img-wrapper">
            <a href="novosti/organizaczionnoj-deyatelnosti-pozvolyaet-oczenit.html"><img src
="images/1289403285574b5995682930.19736042 170x130 1e0.jpg"\ge/a>
          \langlediv>\langlediv><div class="col-xs-8 col-sm-9 col-md-8">
          \langlediv class="date">20.02.2021\langlediv>
          <div class="push5"></div>
          <div class="title-h5">
```
<a href="novosti/organizaczionnoj-deyatelnosti-pozvolyaet-oczenit.html" class="in vert decoration-none">Организационной деятельности позволяет оценить</a>

```
\langlediv>
```

```
<div class="text weight100">
           Равным образом сложившаяся структура организации представляет собой инте
ресный эксперимент&\#8230;
         \langlediv>\langlediv>\langlediv>\langlediv>\langlediv><div class="col-md-6">
  <div class="element">
    <div class="row min">
       <div class="col-xs-4 col-sm-3 col-md-4">
         <div class="img-wrapper">
           <a href="novosti/dalnejshee-razvitie-razlichnyix-form-deyatelnosti.html"><img src
="images/1298306229574b530e074527.51613345_170x130_1e0.jpg"\ge/a>
         \langlediv>
       \langlediv>
       <div class="col-xs-8 col-sm-9 col-md-8">
         \langlediv class="date">20.03.2021\langlediv>
         <div class="push5"></div>
         <div class="title-h5">
           <a href="novosti/dalnejshee-razvitie-razlichnyix-form-deyatelnosti.html" class="inv
ert decoration-none">Дальнейшее развитие различных форм деятельности</a>
         \langlediv><div class="text weight100">
           Равным образом сложившаяся структура организации представляет собой инте
ресный эксперимент…
         \langlediv>\langlediv>\langlediv>\langlediv>
\langlediv><div class="col-md-6">
  <div class="element">
    <div class="row min">
       <div class="col-xs-4 col-sm-3 col-md-4">
         <div class="img-wrapper">
            <a href="novosti/soobrazheniya-vyisshego-poryadka-a-takzhe-postoyannyij-
rost.html"><img src="images/2120x1415_170x130_1e0.jpg"></a>
         </div>
       </div>
       <div class="col-xs-8 col-sm-9 col-md-8">
         <div class="date">20.04.2021</div>
         <div class="push5"></div>
         <div class="title-h5">
            <a href="novosti/soobrazheniya-vyisshego-poryadka-a-takzhe-postoyannyij-
rost.html" class="invert decoration-none">Соображения высшего порядка, а также постоя
нный рост</a>
         </div>
         <div class="text weight100">
           Равным образом сложившаяся структура организации представляет собой и
нтересный эксперимент…
         </div>
       </div>
    </div>
```
62

```
</div>
</div>
           </div>
         </div>
      </div>
    <div class="push50"></div>
    </div>
    <?php
include 'template/footer.php';
?>
```

```
Код страницы otshet4.php:
         \langle?php
         session start();
         \mathcal{S}sms=\overline{''}";
         if (!empty(S POST))
         \delta data1 = \delta_POST['data1'];
            include 'template/header m.php';
            include 'template/navbarvvod m.php';
            include 'template/datebase.php';
             2>\langle hr \rangle<h1 style="text-align:center;color:blue;">СВЕДЕНИЯ О СВОБОДНЫХ МАСТЕРА
X</h1>\langle div class="container">
             \langle div class="row">
                \langle div class="col-lg-12 pl-0 pr-0">
                   <table class="table" id="printTable">
                      <thead class="thead-light">
                      \langle tr \rangle<th scope="col" class="vertical-middle text-size-table">\PhiMO Macmepa</
                         \langleth scope="col" class="vertical-middle text-size-table">Cmamyc\langleth>
                      \langle t\langle \thetalttext{body}\langle?php
                      $result=$mysqli->query("SELECT * FROM master where status=
'Свободен'");
                  foreach($result as $row)
               echo' {<} tr\langle t d \rangle'. \frac{\langle t d \rangle}{\langle t d \rangle}\langle t d \rangle'. $row['status'].'\langle t d \rangle\langle \textit{tr} \rangle\left\{ \right\}? >\langle \mathsf{table} \rangle\langle \text{div} \rangle\langle \text{div} \rangle\langle \text{div} \rangle\langle?php
         include 'template/footer.php'; ?>
```
 $th >$ 

```
Код страницы peshat_vidashi.php:
```

```
<?php
session_start();
$sms=" ";
 include 'template/header_m.php';
 include 'template/navbarvvod_m.php';
 include 'template/datebase.php';
  ?>
  \langle b r \rangle \langle b r \rangle<?php
  $sql='SELECT akt.id_akt,akt.model,akt.data_pri,akt.naim,akt.proizvod,zayavka.neisp,zayavka
.fio_k,zayavka.iphone,zayavka.adres,master.fio,prais.naim_r,prais.cena,remont.kol,remont.data_
vip,akt.data_vid
  FROM akt,zayavka,master,prais,remont WHERE remont.id_akt=akt.id_akt AND remont.id_ra
b=prais.id_rab AND remont.id_master=master.id_master AND akt.id_zay=zayavka.id_zay';
  $result=$mysqli->query($sql);
  $row = mysqli_fetch_array($result);
  ?>
  <?php
  $sql='SELECT prais.cena*remont.kol as s from prais,remont where remont.id_rab=prais.id_r
ab';
  $result2=$mysqli->query($sql);
  $row2 = mysqli_fetch_array($result2);
  ?>
   <?php
  $sql='SELECT SUM(prais.cena*remont.kol) as si from prais,remont where remont.id_rab=pr
ais.id_rab';
  $result3=$mysqli->query($sql);
  $row3 = mysqli_fetch_array($result3);
  ?>
<div class="container">
  <div class="row">
   <div class="col-lg-12">
   p><p><p><table border="1" style="border-collapse: collapse; width: 85.0053%; height: 177px;">
<tbody>
<tr style="height: 18px;">
<td style="text-align: center; height: 18px; width: 63.7134%;" colspan="16">АКТ № <?php
echo '<b>'.$row['id_akt'].'</b>'?> от <?php echo $row['data_pri']?>&nbsp;<img src="imag
es/site/logo.png" alt="альтернативный текст"></td>
</tr>
<tr style="height: 18px;">
<td style="width: 31.1683%; height: 18px; text-align: justify;font-style: italic;">Торговая: мар
ка </td>
<td style="width: 1.16959%; text-align: justify; height: 18px;"><?php echo '<b>'.
$row['model'].'</b>'?></td>
<td style="width: 6.92772%; height: 18px; text-align: justify;font-style: italic;"
>Оборудование </td>
```
*<td style="width: 5.92735%; text-align: justify; height: 18px;"><?php echo '<b>'. \$row['naim' ].'<b>'?></td> <td style="width: 6.52622%; height: 18px; text-align: justify;font-style: italic;" >Производитель</td> <td style="width: 5.56764%; text-align: justify; height: 18px;"><?php echo '<b>'. \$row['proizvod'].'<b>'?></td> <td style="width: 6.42659%; height: 18px; text-align: justify;font-style: italic;" >Неисправность</td> <td style="width: 37.2916%; text-align: justify; height: 18px;" colspan="2"><?php echo '<b>' .\$row['neisp'].'<b>'?></td> </tr> <tr style="height: 18px;"> <td style="width: 31.1683%; height: 18px; text-align: justify;font-style: italic;">ФИО клиент а</td> <td style="width: 1.16959%; height: 18px; text-align: justify;"><?php echo '<b>'. \$row['fio\_k'].'</b>'?></td> <td style="width: 6.92772%; height: 18px; text-align: justify;font-style: italic;">Телефон</td> <td style="width: 5.92735%; height: 18px; text-align: justify;"><?php echo '<b>'. \$row['iphone'].'</b>'?></td> <td style="width: 6.52622%; height: 18px; text-align: justify;font-style: italic;">Адрес</td> <td style="width: 5.56764%; height: 18px; text-align: justify;" colspan="16"><?php echo '<b >'.\$row['adres'].'</b>'?></td>*

#### *</tr>*

*<tr style="height: 15px;"> <td style="width: 57.2868%; height: 15px; text-align: center;font-style: italic;" colspan="16" >Произведенный ремонт</td>*

*</tr>*

*<th colspan="2">ФИО мастера</th> <th colspan="2">Наименование работы</th> <th colspan="2">Количество</th> <th colspan="2">Цена</th> <th colspan="2">Cумма</th>*

*<?php*

```
$result=$mysqli->query("select * from akt");
    foreach($result as $col){
     echo '<tr>';
    echo '</tr>';
```
*\$result=\$mysqli->query('SELECT akt.id\_akt, remont.data\_nach,remont.data\_vip,remo nt.fack\_data\_vip,remont.kol,prais.naim\_r,prais.cena,master.fio,(remont.kol\*prais.cena) as sum\_ t FROM remont,prais,akt,master where remont.id\_rab=prais.id\_rab AND remont.id\_master=ma ster.id\_master AND remont.id\_akt=akt.id\_akt and remont.id\_akt='.\$col['id\_akt']); foreach(\$result as \$row)*

```
{
     echo '<tr>
<td colspan="2">'.$row['fio'].'</td>
<td colspan="2">'.$row['naim_r'].'</td>
<td colspan="2">'.$row['kol'].'</td>
<td>'.$row['cena'].'</td>
<td colspan="3"> '.$row['sum_t'].'</td>
</tr>';
}
}
```
*?>*

*<tr style="height: 18px;"> <td style="width: 45.1929%; height: 18px;font-style: italic;" colspan="4">Дата Окончани я&nbsp;<?php echo '<b>'.\$row['data\_vip'].'</b>'?></td> <td style="width: 6.52622%; height: 18px; text-align: right;font-style: italic;" colspan="4" >Дата выдачи <?php echo '<b>'.\$row['data\_vip'].'</b>'?></td>*

*</tr> <tr style="height: 18px;">*

```
<td style="width: 13.2916%; height: 18px;font-style: italic;text-align: right;" colspan="16"
>Итого:<?php echo '<b>'.$row3['si'].'</b>'?></td>
</tr>
<tr style="height: 18px;">
<td style="width: 31.1683%; height: 18px; text-align: center;" colspan="16">Сервисный цен
тр БытСервис</td>
</tr>
</tbody>
</table>
<p></p>
</div>
</div>
</div>
```
## Код страницы otchet1.php:

```
<?php
session_start();
$sms=" ";
if (!empty($_POST))
{
$dates=$_POST['dates'];
$datep=$_POST['datep'];
}
 include 'template/header_m.php';
 include 'template/navbarvvod_u.php';
 include 'template/datebase.php';
  ?>
```
*<?php*

*\$sql="SELECT SUM(remont.kol\*prais.cena) as sumi FROM remont,prais WHERE remo nt.id\_rab=prais.id\_rab AND data\_nach between '\$dates' and '\$datep'";*

```
$result1=$mysqli->query($sql);
$row1= mysqli_fetch_array($result1);
?>
```
*<br>*

```
<h3 style="text-align:center;color:blue;">СПИСОК АКТОВ С КЛИЕНТАМИ СЕР
ВИСА</h3>
```

```
<center> <table width="633" style="width: 583px; height: 266px;"></center>
<div class="forma">
<div class="row">
 <div class="col-lg-4 mb-4">
    <form name="sentMessage" method="POST" id="contactForm" novalidate>
     <div class="control-group form-group">
     <div class="controls" style="
margin-left: 175px;
```
*">*

```
<label>Дата с</label>
```

```
<input type="date" class="form-control" name="dates" required data-
validation-required-message="Please enter your phone number.">
```

```
</div>
   </div>
   <div class="control-group form-group">
     <div class="controls" style="
margin-left: 175px;
```
*">*

```
<label>Дата по</label>
               <input type="date" class="form-control" name="datep" required data-
validation-required-message="Please enter your phone number.">
```

```
</div>
</div>
<div id="success"></div>
<!-- For success/fail messages -->
```

```
<button type="submit" class="btn btn-primary" id="sendMessageButton" style="f
ont-size:16px">Выбрать</button>
```

```
</form>
   </div>
  </div>
  </div>
  </div>
<tbody>
<tr style="height: 82px;">
<td style="width: 67px; height: 82px;">
<p>№</p>
<p>акта</p>
</td>
<td style="width: 59px; height: 82px;">
<p>ФИО клиента</p>
</td>
<td style="width: 43px; height: 82px;">
<p>Адрес</p>
</td>
<td style="width: 64px; height: 82px;">
<p>Телефон</p>
</td>
```
*<td style="width: 59px; height: 82px;"> <p>Модель</p> </td> <td style="width: 88px; height: 82px;"> <p>Дата приемки в ремонт</p> </td> <td style="width: 78px; height: 82px;"> <p>Дата окончания ремонта</p> </td> <td style="width: 73px; height: 82px;"> <p>Общая стоимость ремонта</p> </td> </tr> <?php*

*\$result=\$mysqli->query("SELECT akt.id\_akt,zayavka.fio\_k,zayavka.adres,zayavka.iphon e,akt.model,remont.data\_nach,remont.data\_vip,(remont.kol\*prais.cena) as sums FROM akt,zaya vka,remont,prais WHERE remont.id\_akt=akt.id\_akt AND akt.id\_zay=zayavka.id\_zay AND remo nt.id\_rab=prais.id\_rab AND data\_nach between '\$dates' and '\$datep' ");*

*foreach(\$result as \$row)*

```
{
    echo '<tr>
<td>'.$row['id_akt'].'</td>
<td>'.$row['fio_k'].'</td>
<td>'.$row['adres'].'</td>
<td>'.$row['iphone'].'</td>
<td> '.$row['model'].'</td>
<td> '.$row['data_nach'].'</td>
<td> '.$row['data_vip'].'</td>
<td> '.$row['sums'].'</td>
</tr>';
}
?>
<tr style="height: 46px;">
<td colspan="7" style="width: 494px; height: 46px;">
<p>Итого</p>
</td>
<td style="width: 73px; height: 46px;">
```
*<?php echo '<b>'.\$row1['sumi'].'</b>'?> </td> </tr> </tbody> </table>*  $\langle p \rangle \& nbsp; \langle p \rangle$ *<p></p> <?php include 'template/footer.php'; ?>*

Код страницы otchet2.php:

```
<?php
session_start();
$sms=" ";
if (!empty($_POST))
{
$id_akt=$_POST['id_akt'];
$data1=$_POST['data1'];
```
*}*

```
include 'template/header_m.php';
include 'template/navbarvvod_u.php';
include 'template/datebase.php';
?><br>
```

```
<h3 style="text-align:center;color:blue;">СВЕДЕНИЯ О ХОДЕ ВЫПОЛНЕНИЯ Р
АБОТ ПО АКТУ</h3>
```
*<?php*

```
$sql="SELECT akt.id_akt,remont.data_vip, zayavka.fio_k,zayavka.iphone,zayavka.adres,
akt.model,remont.data_vip
```

```
FROM zayavka,akt,remont,prais WHERE akt.id_zay=zayavka.id_zay AND remont.id_ak
t=akt.id_akt AND remont.id_rab=prais.id_rab AND remont.id_akt='$id_akt'";
```

```
$result1=$mysqli->query($sql);
$row1= mysqli_fetch_array($result1);
```

```
?>
```

```
<div class="container mt-5">
         <div class="row bg-light p-2 border">
            <div class="col-lg-12">
              <h3 class="h4 text-left">Список работ по акту <?php echo '<b>'.$id_akt.'</
b>'?> от <?php echo '<b>'.$row1['data_vip'].'</b>'?></h3>
            </div>
         </div>
         <form action="" method="post" class="row bg-white pl-2 pr-2 pt-3 pb-3 border-left b
order-right">
         <div class="col-lg-4">
              <div class="form-group">
              <label for="id_akt">АКТ</label>
                 <select id="id_akt" name="id_akt" class="form-control">
         <option value="">Номер акта</option>
         \langle b r \rangle \langle b r \rangle<?php
            $sql=$mysqli->query("select * from akt");
            while ($row=mysqli_fetch_array($sql))
            {
             echo '<option value="'.$row['id_akt'].'">'.$row['id_akt'].' </option>';
            }
            ?>
         </select>
              </div>
```
```
</div>
```

```
<div class="col-lg-4">
              <div class="form-group">
                <label for="dataZakDog">Дата</label>
                <input type="date" class="form-control" id="data1" name="data1">
              </div>
           </div>
           <div class="col-lg-2">
              <div class="form-group">
                <label style="visibility: hidden">1</label>
                <button type="submit" class="btn btn-success form-control size-text" style="
        font-size: 17px;
       ">Показать</button>
              </div>
           </div>
         </form>
       </div>
       <br>
       <div class="container">
       <p>ФИО Заказчика: <?php echo '<b>'.$row1['fio_k'].'</b>'?></p>
       <p>Моб. тел: <?php echo '<b>'.$row1['iphone'].'</b>'?></p>
       <p>Адрес: <?php echo '<b>'.$row1['adres'].'</b>'?></p>
       <p>Модель техники: <?php echo '<b>'.$row1['model'].'</b>'?></p>
       <p>Срок выполнения акта: <?php echo '<b>'.$row1['data_vip'].'</b>'?></p>
       </div>
       <div class="container">
         <div class="row">
           <div class="col-lg-12 pl-0 pr-0">
              <table class="table" id="printTable">
                <thead class="thead-light">
                <tr>
                  <th scope="col" class="vertical-middle text-size-table text-center border-
right">#</th>
                  <th scope="col" class="vertical-middle text-size-table">Наименование ра
боты</th>
                  <th scope="col" class="vertical-middle text-size-table">ФИО Мастера</
th>
                  <th scope="col" class="vertical-middle text-size-table">Стоимость</th>
                  <th scope="col" class="vertical-middle text-size-table">Срок выполнени
я</th>
                </tr>
                </thead>
                <tbody>
                </div>
                <?php
                $result=$mysqli->query("SELECT akt.id_akt,zayavka.fio_k,zayavka.iphone,za
yavka.adres,akt.model,
                remont.data_vip,prais.naim_r,master.fio,(prais.cena*remont.kol) AS sums, SU
M(remont.kol*prais.cena) as sumi FROM akt,zayavka,remont,prais,master
                WHERE remont.id_rab=prais.id_rab AND remont.id_akt=akt.id_akt AND akt.i
d_zay=zayavka.id_zay AND remont.id_master=master.id_master AND remont.id_akt='$id_akt'
AND remont.data_vip='$data1'");
```

```
foreach($result as $row)
       {
    echo '<tr>
<td>'.$row['id_akt'].'</td>
<td>'.$row['naim_r'].'</td>
<td>'.$row['fio'].'</td>
<td>'.$row['sums'].'</td>
<td>'.$row['data_vip'].'</td>
</tr>';
}
?>
<tr style="height: 46px;">
<td></td>
<td colspan="2">
<p>Итого</p>
</td>
<td style="text-align:right;" colspan="3">
<?php echo '<b>'.$row['sumi'].'</b>'?>
</td>
</tr>
         </tbody>
       </table>
    </div>
  </div>
</div>
```

```
Код страницы otchet3.php:
       <?php
      session_start();
       \text{Ssms} = \frac{1}{n} ";
       if (!empty($_POST))
       {
       $data1=$_POST['data1'];
       }
         include 'template/header_m.php';
         include 'template/navbarvvod_u.php';
         include 'template/datebase.php';
         ?>
       <br>
         <h3 style="text-align:center;color:blue;">СВЕДЕНИЯ О НЕВЫПОЛНЕНЫХ РАБ
ОТАХ</h3>
         <div class="container">
         <div class="row">
         <form action="" method="post">
         <div class="col-lg-12">
              <div class="form-group">
                <label for="dataZakDog">Дата</label>
                <input type="date" class="form-control" id="data1" name="data1">
              </div>
           </div>
           <div class="col-lg-2">
              <div class="form-group">
                <label style="visibility: hidden">1</label>
                <button type="submit" class="btn btn-success form-control size-text" style="
         font-size: 17px;width: 145px;
       ">Показать</button>
              </div>
           </div>
           </form>
           </div></div>
           <div class="container">
         <div class="row">
           <div class="col-lg-12 pl-0 pr-0">
              <table class="table" id="printTable">
                <thead class="thead-light">
                <tr>
                   <th scope="col" class="vertical-middle text-size-table text-center border-
right">#</th>
                   <th scope="col" class="vertical-middle text-size-table">Модель техник
и</th>
                   <th scope="col" class="vertical-middle text-size-table">ФИО Мастера</
th>
                   <th scope="col" class="vertical-middle text-size-table">Наименование ра
боты</th>
```
*я</th>*

*</tr> </thead> <tbody>*

*<?php*

*\$result=\$mysqli->query("SELECT akt.id\_akt,akt.model,master.fio,prais.naim\_ r,remont.data\_vip,SUM(remont.kol\*prais.cena) as sumi FROM akt,remont,prais,master WHERE remont.id\_akt=akt.id\_akt AND remont.id\_rab=prais.id\_rab AND remont.id\_master=master.id\_ master AND remont.data\_vip='\$data1'");*

```
foreach($result as $row)
       {
    echo '<tr>
<td>'.$row['id_akt'].'</td>
<td>'.$row['model'].'</td>
<td>'.$row['fio'].'</td>
<td>'.$row['naim_r'].'</td>
<td>'.$row['data_vip'].'</td>
</tr>';
}
?>
<tr">
<td></td>
<td colspan="2">
<p>Итого</p>
</td>
<td style="text-align:right;" colspan="3">
<?php echo '<b>'.$row['sumi'].'</b>'?>
</td>
</tr>
         </tbody>
       </table>
    </div>
  </div>
</div>
```

```
Код страницы otchet5.php:
      <?php
      session_start();
      $sms=" ";
      if (!empty($_POST))
      {
      $id_master=$_POST['id_master'];
      $data1=$_POST['data1'];
      $data2=$_POST['data2'];
      }
        include 'template/header_m.php';
        include 'template/navbarvvod_u.php';
        include 'template/datebase.php';
      ?>
      <?php
      $sql="SELECT * from master where id_master='$id_master'";
      $result1=$mysqli->query($sql);
      $row1= mysqli_fetch_array($result1);
      ?>
         <br>
         <h3 style="text-align:center;color:blue;">ОБЬЕМ ВЫПОЛНЕНЫХ РАБОТ МАСТ
ЕРОМ: <?php echo '<i>'.$row1['fio'].'</i>' ?></h3>
        <div class="container">
         <div class="row">
         </div>
         <form action="" method="post" class="row bg-white pl-2 pr-2 pt-3 pb-3 border-left b
order-right">
         <div class="col-lg-3">
             <div class="form-group">
                <label for="dataZakDog" style="
        margin-right: 156px;
      ">ФИО мастера</label>
                <select id="id_master" name="id_master" class="form-control">
         <option value="">ФИО мастера</option>
```
*</form>*

```
<?php
    $sql=$mysqli->query("select * from master");
    while ($row=mysqli_fetch_array($sql))
    {
     echo '<option value="'.$row['id_master'].'">'.$row['fio'].' </option>';
    }
    ?>
  </select>
      </div>
    </div>
    <div class="col-lg-3">
       <div class="form-group">
         <label for="dataZakDog" style="
  margin-right: 156px;
">Дата с</label>
         <input type="date" class="form-control" id="data1" name="data1">
      </div>
    </div>
    <div class="col-lg-3">
       <div class="form-group">
         <label for="dataZakDog" style="
  margin-right: 156px;
">Дата по</label>
         <input type="date" class="form-control" id="data2" name="data2">
      </div>
    </div>
    <div class="col-lg-3">
       <div class="form-group">
         <label style="visibility: hidden">1</label>
         <button type="submit" class="btn btn-success form-control size-text" style="
 font-size: 17px;
">Показать</button>
       </div>
       </div>
```
78

*<br> <br> <div class="container"> <div class="row"> <div class="col-lg-12 pl-0 pr-0"> <table class="table" id="printTable"> <thead class="thead-light"> <tr> <th scope="col" class="vertical-middle text-size-table">№ акта</th> <th scope="col" class="vertical-middle text-size-table">Модель техник и</th> <th scope="col" class="vertical-middle text-size-table">Наименование ра боты</th> <th scope="col" class="vertical-middle text-size-table">Срок выполнени я</th> <th scope="col" class="vertical-middle text-size-table">Дата выполнения ремонта</th> <th scope="col" class="vertical-middle text-size-table">Стоимость</th> </tr> </thead> <tbody> </div> <?php \$result=\$mysqli->query("SELECT akt.id\_akt,akt.model,prais.naim\_r,remont.d*

*ata\_vip,remont.fack\_data\_vip,(prais.cena\*remont.kol) AS sums FROM akt,prais,remont WHER E remont.id\_akt=akt.id\_akt AND remont.id\_rab=prais.id\_rab AND id\_master='\$id\_master' AN D data\_vip between '\$data1' and '\$data2'");*

$$
for each (Sresult as 5 row)
$$
\n
$$
\{\n echo '|\n
$$
\n
$$
\langle \text{echo '\n
$$
\langle \text{echo '\n
$$
\langle \text{stock 'Srow['id\_akt']}. \langle \text{total} \rangle
$$
\n
$$
\langle \text{td} \rangle'. \text{Srow['main_r']}. \langle \text{total} \rangle
$$
\n
$$
\langle \text{td} \rangle'. \text{Srow['data_vip']}. \langle \text{total} \rangle
$$
\n
$$
\langle \text{td} \rangle'. \text{Srow['fact\_data_vip']}. \langle \text{total} \rangle
$$
\n
$$
\langle \text{td} \rangle'. \text{Srow['sums']}. \langle \text{total} \rangle
$$
$$
$$

*</tr>'; } ?> </tbody> </table> </div> </div> </div>*